## Single Board Computer

User Manual

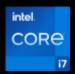

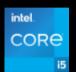

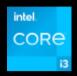

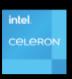

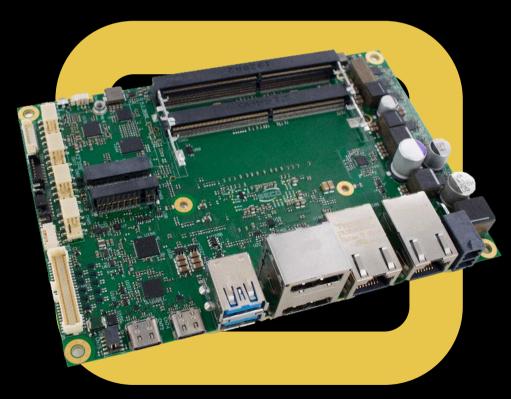

## SBC-3.5-TGL-UP3

Single Board Computer on 3.5" form factor with the Intel® 11th Generation Core<sup>TM</sup> / Celeron® Processors Formerly Tiger Lake-UP3 Family

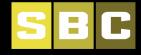

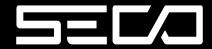

### **REVISION HISTORY**

| Revision | Date                        | Note                    | Ref |
|----------|-----------------------------|-------------------------|-----|
| 1.0      | 12 <sup>th</sup> April 2024 | First Official Release. | SO  |

All rights reserved. All information contained in this manual is proprietary material of SECO S.p.A.

Unauthorised use, duplication or modification by any means without prior consent of SECO S.p.A. is prohibited.

Every effort has been made to ensure the accuracy of this manual. However, SECO S.p.A. accepts no responsibility for any inaccuracies, errors or omissions herein. SECO S.p.A. reserves the right to change precise specifications without prior notice to supply the best product possible.

For further information on this module or other SECO products, but also to get the required assistance for any and possible issues, please contact us using the dedicated web form available at www.seco.com (registration required).

Our team is ready to assist.

## **INDEX**

| Chapter | 1. INTRODUCTION                   | 6    |
|---------|-----------------------------------|------|
| 1.1     | Warranty and RMA                  | 7    |
| 1.2     | Information and assistance        | 8    |
| 1.3     | Safety                            | 9    |
| 1.4     | Electrostatic discharges          | 9    |
| 1.5     | RoHS compliance                   | 9    |
| 1.6     | Safety Policy                     | 10   |
| 1.7     | FCC Disclaimer                    | 11   |
| 1.8     | Terminology and definitions       | 12   |
| 1.8.1   | Trademark Notice                  | 13   |
| 1.9     | Reference specifications          | 14   |
| Chapter | <b>2.</b> OVERVIEW                | . 15 |
| 2.1     | Introduction                      | 16   |
| 2.2     | Technical specifications          | 17   |
| 2.3     | Electrical specifications         | 18   |
| 2.3.1   | Power consumption                 | 18   |
| 2.3.2   | 2 RTC Battery                     | 19   |
| 2.3.3   | Power rails naming convention     | 19   |
| 2.4     | Mechanical specifications         |      |
| 2.5     | Block diagram                     |      |
| Chapter | 3. CONNECTORS                     | . 22 |
| 3.1     | Introduction                      | 23   |
| 3.2     | Connectors overview               | 24   |
| 3.3     | Connectors description            | 25   |
| 3.3.1   | DDR4 SO-DIMM Sockets              | 25   |
| 3.3.2   | BIOS Restore switch               | 25   |
| 3.3.3   |                                   |      |
| 3.3.4   |                                   |      |
| 3.3.5   |                                   |      |
| 3.3.6   | Multimode Display Port Connectors | 27   |
|         |                                   |      |

| 3.3.7   | USB Connectors                               | 28 |
|---------|----------------------------------------------|----|
| 3.3.8   | 3 2.5 Gigabit Ethernet connectors            | 31 |
| 3.3.9   | M.2 2280 Socket 3 Key M NVMe Slot            | 32 |
| 3.3.10  | 0 M.2 2280 Socket 3 Key M expansion I/F Slot | 34 |
| 3.3.11  | M.2 2230 Socket 1 Key E Connectivity Slot    |    |
| 3.3.12  | 2 M.2 3042 Socket 2 Key B WWAN/SSD Slot      | 38 |
| 3.3.13  | 3 Audio Header                               | 40 |
| 3.3.14  | 4 COM Port Header                            | 41 |
| 3.3.15  | 5 Front Panel Header                         | 42 |
| 3.3.16  | 6 GPIO Header                                | 43 |
| 3.3.17  | 7 I2C/SPI Header                             | 43 |
| 3.3.18  | 8 Voltages Header                            | 44 |
| 3.3.19  | 9 FAN Connectors                             | 44 |
| Chapter | <b>4.</b> BIOS SETUP                         | 46 |
| 4.1     | Aptio setup Utility                          | 47 |
|         | Main setup menu                              |    |
| 4.2.1   | System Date / System Time                    | 48 |
| 4.3     | Advanced menu                                |    |
| 4.3.1   | Power & Performance                          | 50 |
| 4.3.2   | PCH-FW Configuration                         | 56 |
| 4.3.3   | Platform Settings -> TCSS Platform Setting   | 58 |
| 4.3.4   | Intel Time Coordinated Computing             | 59 |
| 4.3.5   | 5 Trusted computing                          | 60 |
| 4.3.6   | Serial Port Console Redirection              | 61 |
| 4.3.7   | 7 AMI Graphic Output Protocol Policy         | 62 |
| 4.3.8   | B USB Configuration                          | 63 |
| 4.3.9   | Network Stack configuration                  | 63 |
| 4.3.10  | 0 NVMe configuration                         | 63 |
| 4.3.11  | 1 SDIO configuration                         | 64 |
| 4.3.12  | 2 Main Thermal Configuration                 | 64 |
| 4.3.13  | 3 Embedded Controller                        | 64 |
| 4.3.14  | 4 Tls Auth Configuration                     | 66 |
| 4.3.15  | 5 RAM Disk Configuration                     | 67 |
|         |                                              |    |

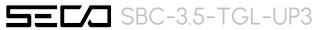

| 4.4  | Chipset menu                        | 68 |
|------|-------------------------------------|----|
|      | 4.1 System Agent (SA) Configuration |    |
|      | 4.2 PCH-IO Configuration            | 69 |
| 4.5  | Security menu                       |    |
|      | 5.1 Secure Boot submenu             |    |
| 4.6  | Boot menu                           |    |
| 4.7  | Save & Exit menu                    | 77 |
| Chap | er 5. Appendices                    | 78 |
| 5.1  | Thermal Design                      | 79 |

## Chapter 1. INTRODUCTION

- Warranty
- Information and assistance
- Safety
- Electrostatic discharges
- RoHS compliance
- Safety Polic
- FCC Disclaimer
- Reference specifications

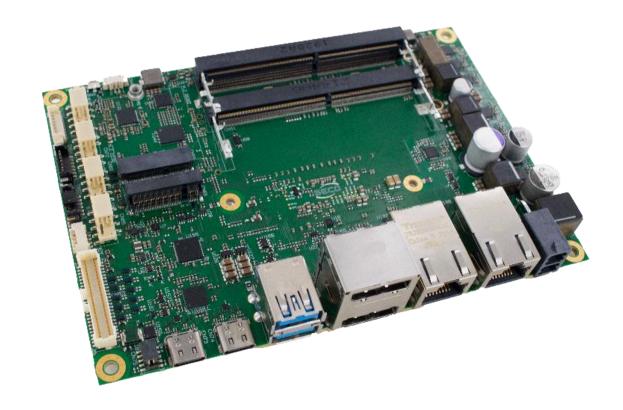

## 1.1 Warranty and RMA

This product is subject to the Italian Law Decree 24/2002, acting European Directive 1999/44/CE on matters of sale and warranties to consumers.

The warranty on this product lasts for 1 year.

Under the warranty period, the Supplier guarantees the buyer assistance and service for repairing, replacing or credit of the item, at the Supplier's own discretion.

Shipping costs that apply to non-conforming items or items that need replacement are to be paid by the customer.

Items cannot be returned unless previously authorised by the supplier.

To request a RMA number, please visit SECO's web-site. On the home page, please select "Online RMA" and follow the procedure described.

A RMA Number will be sent within 1 working day (only for on-line RMA requests).

The authorisation is released after completing the specific ticketing procedure <a href="https://support.seco.com/">https://support.seco.com/</a> (Help Topic: Return Merchandise Authorization). The RMA authorisation number must be put both on the packaging and on the documents shipped with the items, which must include all the accessories in their original packaging, with no signs of damage to, or tampering with, any returned item.

To open a new account for RMA write to web.rma@seco.com.

The error analysis form identifying the fault type must be completed by the customer and must accompany the returned item.

If any of the above-mentioned requirements for RMA is not satisfied, the item will be shipped back and the customer will have to pay any and all shipping costs.

Following a technical analysis, the supplier will verify if all the requirements, for which a warranty service applies, are met. If the warranty cannot be applied, the Supplier will calculate the minimum cost of this initial analysis on the item and the repair costs. Costs for replaced components will be calculated separately.

SECO offers Engineering Samples for early evaluation and development. Engineering Samples are sold "as-is" with no warranty of any kind, neither explicit nor implied.

Here <a href="https://www.seco.com/it/EngineeringSamplesPolicy">https://www.seco.com/it/EngineeringSamplesPolicy</a> is defined the framework of SECO and customer responsibilities regarding Engineering Samples.

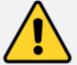

Warning!

All changes or modifications to the equipment not explicitly approved by SECO S.p.A. could impair the equipment's functionality and could void the warranty.

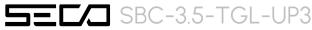

### 1.2 Information and assistance

What do I have to do if I need assistance?

SECO S.p.A. offers the following services:

- SECO website: visit <a href="http://www.seco.com">http://www.seco.com</a> to receive the latest information on the product. In most of the cases it is possible to find useful information to solve the problem.
- SECO Sales Representative: the Sales Rep can help to determine the exact cause of the problem and search for the best solution.
- SECO Help-Desk: place a ticket in the support portal <a href="https://support.seco.com/">https://support.seco.com/</a> (Help Topic: HW/SW Support Request).

Note: Please provide the following information when placing a support request on the ticketing portal:

- Name and serial number of the product;
- Description of Customer's peripheral connections;
- Description of Customer's software (operating system, version, application software, etc.);
- A complete description of the problem;
- The exact transcript of every error message encountered.

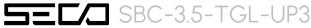

## 1.3 Safety

The board uses only extremely-low voltages.

While handling the board, please use extreme caution to avoid any kind of risk or damages to electronic components.

Always switch the power off, and unplug the power supply unit, before handling the board and/or connecting cables or other boards.

Avoid using metallic components - like paper clips, screws and similar - near the board when connected to a power supply, to avoid short circuits due to unwanted contacts with other board components.

If the board has become wet, never connect it to any external power supply unit or battery.

## 1.4 Electrostatic discharges

The board, like any other electronic product, is an electrostatic sensitive device: high voltages caused by static electricity could damage some or all the devices and/or components on-board.

Whenever handling this product, ground yourself through an anti-static wrist strap. Placement of the board on an anti-static surface is also highly recommended.

## 1.5 RoHS compliance

The board is designed using RoHS compliant components and is manufactured on a lead-free production line. It is therefore fully RoHS compliant.

## 1.6 Safety Policy

In order to meet the safety requirements of EN62368-1:2014 standard for Audio/Video, information and communication technology equipment, this product shall be:

- used inside a fire enclosure made of non-combustible material or V-1 material (the fire enclosure is not necessary if the maximum power supplied to the module never exceeds 100 W, even in worst-case fault);
- used inside an enclosure (the enclosure is not necessary if the temperature of the parts likely to be touched never exceeds 70 °C);
- installed inside an enclosure compliant with all applicable IEC 62368-1 requirements;

The manufacturer which includes this product in his end-user product shall:

- verify the compliance with B.2 and B.3 clauses of the EN62368-1 standard when the module works in its own final operating condition;
- Prescribe temperature and humidity range for operating, transport and storage conditions;
- Prescribe to perform maintenance on the module only when it is off and has already cooled down;
- Prescribe that the connections from or to the Module have to be compliant to ES1 requirements;
- The module in its enclosure must be evaluated for temperature and airflow considerations;
- Install in a way that prevents the access to the board from children;
- Use along with CPU heatspreader/heatsinks designed according to the thermal and mechanical characteristics.
- Verify compliance with chapter 8 of EN62368-1 for mechanical testing based on final product installation
- Verify compliance with chapter Annex V of EN62368-1 for determination of accessible parts based on final product installation
- Prescribe safeguard instructions for parts and surfaces classified as TS3 on final product installation

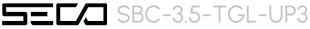

#### 1.7 FCC Disclaimer

This equipment has been tested and found to comply with the limits for a Class A digital device, pursuant to part 15 of the FCC Rules. These limits are designed to provide reasonable protection against harmful interference when the equipment is operated in a commercial environment.

This equipment generates, uses, and can radiate radio frequency energy and, if not installed and used in accordance with the instruction manual, may cause harmful interference to radio communications. Operation of this equipment in a residential area is likely to cause harmful interference in which case the user will be required to correct the interference at his own expense.

## 1.8 Terminology and definitions

ACPI Advanced Configuration and Power Interface, an open industrial standard for the board's devices configuration and power management

AHCI Advanced Host Controller Interface, a standard which defines the operation modes of SATA interface

API Application Program Interface, a set of commands and functions that can be used by programmers for writing software for specific

Operating Systems

BIOS Basic Input / Output System, the Firmware Interface that initializes the board before the OS starts loading

CEC Consumer Electronics Control, an HDMI feature which allows controlling more devices connected together by using only one remote control

DDC Display Data Channel, a kind of I2C interface for digital communication between displays and graphics processing units (GPU)

DDR Double Data Rate, a typology of memory devices which transfer data both on the rising and on the falling edge of the clock

DDR4 DDR, 4th generation

DP Display Port, a type of digital video display interface

ECC Error Correcting Code, a peculiar type of memory module with 72-bit of data instead of 64, where the additional 8 bit are used to detect

and correct possible errors on the remaining 64-bit data bus

GBE Gigabit Ethernet

Gbps Gigabits per second

GND Ground

GPI/O General purpose Input/Output

HD Audio High Definition Audio, most recent standard for hardware codecs developed by Intel® in 2004 for higher audio quality

HDMI High Definition Multimedia Interface, a digital audio and video interface

12C Bus Inter-Integrated Circuit Bus, a simple serial bus consisting only of data and clock line, with multi-master capability

Mbps Megabits per second

N.A. Not Applicable N.C. Not Connected

OpenCL Open Computing Language, a software library based on C99 programming language, conceived explicitly to realise parallel computing

using Graphics Processing Units (GPU)

OpenGL Open Graphics Library, an Open Source API dedicated to 2D and 3D graphics

OS Operating System

PCI-e Peripheral Component Interface Express

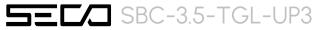

PSU Power Supply Unit

PWM Pulse Width Modulation

PWR Power

PXE Preboot Execution Environment, a way to perform the boot from the network ignoring local data storage devices and/or the installed OS

SATA Serial Advance Technology Attachment, a differential full duplex serial interface for Hard Disks

SD Secure Digital, a memory card type

SDHC Secure Digital Host Controller

SIM Subscriber Identity Module, a card which stores all data of the owner necessary to allow him accessing to mobile communication networks

SPI Serial Peripheral Interface, a 4-Wire synchronous full-duplex serial interface which is composed of a master and one or more slaves,

individually enabled through a Chip Select line

TBM To be measured

TMDS Transition-Minimized Differential Signaling, a method for transmitting high speed serial data, normally used on DVI and HDMI interfaces

UEFI Unified Extensible Firmware Interface, a specification defining the interface between the OS and the board's firmware. It is meant to replace

the original BIOS interface

UIM User Identity Module, an extension of SIM modules.

UMA Unified Memory Architecture, synonym of Integrated Graphics, uses a portion of a computer's system RAM dedicated to graphics rather

than using dedicated graphics memory only.

USB Universal Serial Bus
V\_REF Voltage reference Pin

xHCI eXtensible Host Controller Interface, Host controller for USB 3.0 ports, which can also manage USB 2.0 and USB1.1 ports

#### 1.8.1 Trademark Notice

The terms HDMI, HDMI High-Definition Multimedia Interface, and the HDMI Logo are trademarks or registered trademarks of HDMI Licensing Administrator, Inc.

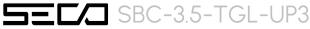

## 1.9 Reference specifications

Here below it is a list of applicable industry specifications and reference documents.

| Reference                    | Link                                                                                                    |
|------------------------------|----------------------------------------------------------------------------------------------------|
| ACPI                         | https://uefi.org/specifications                                                                                            |
| AHCI                         | http://www.intel.com/content/www/us/en/io/serial-ata/ahci.html                                                             |
| Gigabit Ethernet             | https://standards.ieee.org/standard/802_3-2018.html                                                                        |
| HD Audio                     | http://www.intel.com/content/dam/www/public/us/en/documents/product-specifications/high-definition-audio-specification.pdf |
| HDMI                         | http://www.hdmi.org/index.aspx                                                                                             |
| I2C                          | https://www.nxp.com/docs/en/user-guide/UM10204.pdf                                                                         |
| Intel® Front Panel I/O       | Intel Technical Library                                                                                                    |
| LVDS                         | http://www.ti.com/lit/ug/snla187/snla187.pdf                                                                               |
| M.2                          | http://www.pcisig.com/specifications/pciexpress                                                                            |
| MMC/eMMC                     | https://www.jedec.org/committees/jc-64                                                                                     |
| OpenCL                       | http://www.khronos.org/opencl                                                                                              |
| OpenGL                       | http://www.opengl.org                                                                                                    |
| PCI Express                  | http://www.pcisig.com/specifications/pciexpress                                                                            |
| SATA                         | https://www.sata-io.org                                                                                                    |
| SD Card Association          | https://www.sdcard.org                                                                                                    |
| SM Bus                       | http://www.smbus.org/specs                                                                                                 |
| TMDS                         | https://www.cablestogo.com/learning/library/digital-signage/intro-to-tmds                                                  |
| UEFI                         | http://www.uefi.org                                                                                                    |
| USB OTG                      | https://www.usb.org/sites/default/files/usb_20_20190524.zip                                                                |
| USB 3.0                      | https://usb.org.10-1-108-210.causewaynow.com/sites/default/files/usb_32_20191024.zip                                       |
| Intel® Tiger Lake UP3 family | https://www.intel.com/content/www/us/en/products/platforms/details/tiger-lake-up3.html                                     |

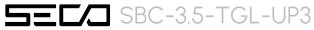

## Chapter 2. OVERVIEW

- Introduction
- Technical specifications
- Electrical specifications
- Mechanical specifications
- Block diagram

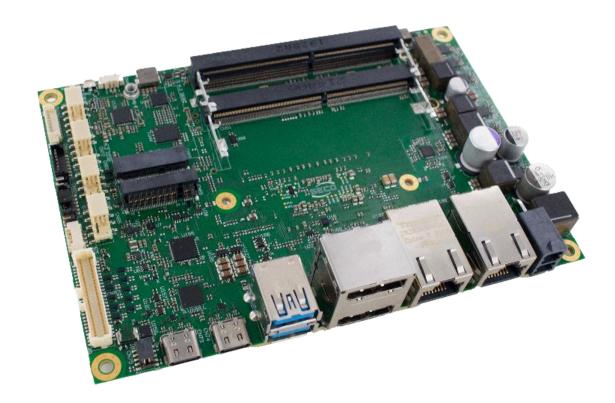

#### 2.1 Introduction

SBC-3.5-TGL-UP3 is a Single Board Computer in 3.5" form factor (146 x 102mm) based on Intel® 11th Gen CoreTM processors, formerly known with the Tiger Lake UP3 name, specifically targeted for IoT Applications, with HyperThreading capabilities and scalable TDP.

The 11th Generation Intel Core processors combine high performance, low power consumption and IoT-centric features. With up to 4 Processor Cores delivering high-level computing performance, this brand-new family of Processors supports up to 64 GB of memory, also featuring IBECC (In-Band Error Correction Code) to provide ECC protection without additional devices and data pins. Intel® Iris® Xe graphics with up to 96 execution units, along with improved display capabilities – up to 4 simultaneous 4K displays – greatly enhance graphic and media performance. The platform's combination of speed, high powered Graphics, AI/Deep Learning Instruction Sets, including hardware support for real time computing, make it ideal for applications that demand vision, voice, or text recognition alongside processing power.

This board offers the possibility to connect up to 4 displays simultaneously, deploying the 4x DP++ interfaces (two of them available on dedicated DP connectors, the other two available on USB Type-C connectors) and an eDP or LVDS interface.

The board also offers a wide range of expandability, considering the 6 USB ports externally accessible (2x USB 3.2, 2x USB 3.1 and 2x USB 2.0)

Mass storage possibilities are 1x M.2 Key B SATA slot + 1x M.2 Key M NVE Slot (PCI-e x4 Gen4) and an additional M.2 Socket 3 Key M slot with PCI-e x4 Gen 3, UART and USB 3.2, to be used for a second NVME module or an expansion module.

Networking capabilities of the board include two Ethernet ports supporting 2.5Gbps speeds, available on 2x RJ-45 connectors, one WWAN M.2 Socket 2 Key B Slot connected to a microSIM card slot for modems and one M.2 Socket 1 Key E Slot for WiFi+BT M.2 modules.

The board is available both in commercial and in industrial temperature range.

Please refer to following chapter for a complete list of all peripherals integrated and characteristics.

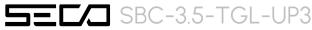

## 2.2 Technical specifications

#### CPU

- ·Intel® CoreTM i7-1185G7E, Quad Core @ 2.8GHz (4.4GHz in Turbo Boost) with HT, 12MB Cache, 28/15/12W cTDP
- · Intel® CoreTM i5-1145G7E, Quad Core @ 2.6GHz (4.1GHz in Turbo Boost) with HT, 8MB Cache, 28/15/12W cTDP
- · Intel® CoreTM i3-1115G4E, Dual Core @ 3.0GHz (3.9GHz in Turbo Boost) with HT, 6MB Cache, 28/15/12W cTDP
- ·Intel® CoreTM i7-1185GRE, Quad Core @ 2.8GHz (4.4GHz in Turbo Boost) with HT, 12MB Cache, 28/15/12W cTDP Industrial (w/ Turbo OFF)
- · Intel® CoreTM i5-1145GRE, Quad Core @ 2.6GHz (4.1GHz in Turbo Boost) with HT, 8MB Cache, 28/15/12W cTDP Industrial (w/ Turbo OFF)
- ·Intel® CoreTM i3-1115GRE, Dual Core @ 2.2GHz (3.9GHz in Turbo Boost) with HT, 6MB Cache. 28/15/12W cTDP Industrial (w/ Turbo OFF)
- · Intel® Celeron® 6305E, Dual Core @ 1.8GHz with HT, 4MB Cache,15W TDP

#### Memory

2x DDR4 SODIMM Slots

Support DDR4-3200 memories, up to 64 GB total

#### **Graphics**

Integrated Xe Graphics Core Gen12 architecture, with up to 96 Execution Units MPEG2, WMV9, AVC/H.264, JPEG/MJPEG, HEVC/H.265, VP9, AV1 HW decoding, up to 8k @60.

AVC/H.264, HEVC/H.265, JPEG, VP9 HW encoding

Support up to 4 independent displays.

#### Video Interfaces

2x DP++ interfaces, supporting DP 1.2 and HDMI 1.4 eDP or Single/Dual-Channel 18-/24- bit LVDS interface

#### Video Resolution

eDP, DP Up to 5120x3200 @60Hz 24bpp / 7680x4320@60Hz 30bpp with DSC

HDMI 1.4 Up to 4Kx2K 24-30Hz 24bpp

LVDS up to 1920 x 1200 @ 60Hz

#### Mass Storage

2x M.2 NVMe slots (Socket 2 Key M Type 2280), PCI-e x4 interface

M.2 SATA slot (Socket 2 Key B Type 2242/3042) same as for WWAN module

#### Networking

2 x Ethernet ports compatible with 2.5GbE

M.2 WWAN slot (Socket 2 Key B Type 2242/3042) same as for SATA module M.2 Connectivity WiFi/BT Slot (Socket 1 Key E Type 2230)

#### **USB**

2 x USB 10Gbps Host ports on Type-A sockets

2 x USB 10Gbps Host ports on Type-C sockets

2 x USB Hi-Speed Host ports on internal pin header

1 x USB 10Gbps Host port on M.2 WWAN Slot

1 x USB Hi-Speed Host port on M.2 Connectivity Slot

#### Audio

HD Audio codec

Line Out + Microphone + S/PDIF Out interfaces on internal pin header

#### Serial Ports

2 x RS-232/RS-422/RS-485 Serial ports on internal pin header

#### Other Interfaces

microSIM slot for M.2 modems

8 x GPI/Os on internal pin header

12C and SPI on internal pin header

FAN connector

Button / LED Front Header connector

Optional TPM 1.2 or 2.0 onboard

Power supply voltage: +12 ÷ 24 V<sub>DC</sub>, RTC battery

#### Operating temperature \*\*:

0°C ÷ +60°C (Commercial temperature)

-40° ÷ +85°C (Industrial temperature)

Dimensions: 146 x 102 mm (3.5" form factor)

#### Supported Operating Systems:

Microsoft® Windows® 10 Enterprise (64 bit)

Microsoft® Windows® 10 IoT Core (32-/64-bit)

Linux 64-bit Yocto (64-bit)

\*\* Temperatures indicated are the minimum and maximum temperature that the heatspreader / heatsink can reach in any of its parts. This means that it is customer's responsibility to use any passive cooling solution along with an application-dependent cooling system, capable to ensure that the heatspreader / heatsink temperature remains in the range above indicated.

## 2.3 Electrical specifications

The board can be supplied using any voltage in the range +12  $\div$  +24  $V_{DC}$  ±5%. All the others voltages necessary for the working of the board and of the connected peripherals are derived from the main  $V_{IN}$  power rail

| Power Connectors – CN52/CN53 |                 |  |  |  |  |  |
|------------------------------|-----------------|--|--|--|--|--|
| Pin Signal                   |                 |  |  |  |  |  |
| 1                            | GND             |  |  |  |  |  |
| 2                            | $V_{\text{IN}}$ |  |  |  |  |  |

Power Connector is type Molex Mega-Fit $^\circ$  connector, and can be available, as a factory option, in vertical version (p/n 76829-0102 or equivalent, connector CN52) or in the right angle version (p/n 76825-0002 or equivalent, connector CN53)

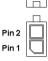

In both cases, the pin-out is indicated in the table here on the left, and the mating connector will be MOLEX p/n 171692-0102 or equivalent, with female crimp terminal MOLEX series 172063 or 78623

#### 2.3.1 Power consumption

The power consumption has been measured for the following two SBC configurations,

|                                                   | Configuration |     |       |    |     |       |     |    |      |      |    |     |
|---------------------------------------------------|---------------|-----|-------|----|-----|-------|-----|----|------|------|----|-----|
| Status                                            | Cfg#1         |     | Cfg#2 |    |     | Cfg#3 |     |    |      |      |    |     |
|                                                   | Aver          | age | Pe    | ak | Ave | rage  | Ped | ak | Avei | rage | Pe | eak |
| Idle (Win10), power saving configuration          |               |     |       |    |     |       |     |    |      |      |    |     |
| OS Boot (Win10)                                   |               |     |       |    |     |       |     |    |      |      |    |     |
| Video reproduction 4K, power saving configuration |               |     |       |    |     |       |     |    |      |      |    |     |
| AMD System Stress Test, high performance config.  |               |     |       |    |     |       |     |    |      |      |    |     |

Battery Backup power consumption: --Soft-Off State power consumption: --Suspend State power consumption: ---

#### 2.3.2 RTC Battery

For the occurrences when the module is not powered with an external power supply, on board there is a cabled coin Lithium Battery to supply, with a 3V voltage, the Real Time Clock embedded inside the SoC.

Battery used is a non-rechargeable cabled CR2032, Lithium based, coin-cell battery, with a nominal capacity of 210mAh.

| Battery connector – CN49 |           |  |  |  |  |
|--------------------------|-----------|--|--|--|--|
| Pin                      | Signal    |  |  |  |  |
| 1                        | $V_{RTC}$ |  |  |  |  |
| 2                        | GND       |  |  |  |  |

The battery can be connected to the board using dedicated connector CN49 which is a 2-pin p1.27 mm type HR p/n A1250WRA-S-02PNLNG1G00R or equivalent, with pinout shown in the table on the left.

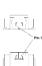

In case of exhaustion, the battery should only be replaced with devices of the same type. Always check the orientation before inserting and make sure that they are aligned correctly and are not damaged or leaking.

Never allow the batteries to become short-circuited during handling.

! CAUTION: handling batteries incorrectly or replacing with not-approved devices may present a risk of fire or explosion.

Batteries supplied with the board are compliant to requirements of European Directive 2006/66/EC regarding batteries and accumulators. When putting out of order the board, remove the batteries from the board in order to collect and dispose them according to the requirement of the same European Directive above mentioned. Even when replacing the batteries, the disposal has to be made according to these requirements.

#### 2.3.3 Power rails naming convention

In all the tables contained in this manual, Power rails are named with the following meaning:

- \_RUN: Switched voltages, i.e. power rails that are active only when the board is in ACPI's SO (Working) state. Examples: +3.3V\_RUN, +5V\_RUN.
- \_ALW: Always-on voltages, i.e. power rails that are active both in ACPI's SO (Working), S3 (Standby) and S5 (Soft Off) state. Examples: +5V\_ALW, +3.3V\_ALW.
- \_U: unswitched ACPI S3 voltages, i.e. power rails that are active both in ACPI's S0 (Working) and S3 (Standby) state. Examples: +1.5V\_U

Other suffixes are used for application specific power rails, which are derived from same voltage value of voltage switched rails, if it is not differently stated (for example, +5V<sub>HDMI</sub> is derived from +5V\_RUN, and so on).

## 2.4 Mechanical specifications

Board dimensions are 146 x 102 mm (5,75" x 4,02").

The printed circuit of the board is made of ten layers, some of them are ground planes, for disturbance rejection.

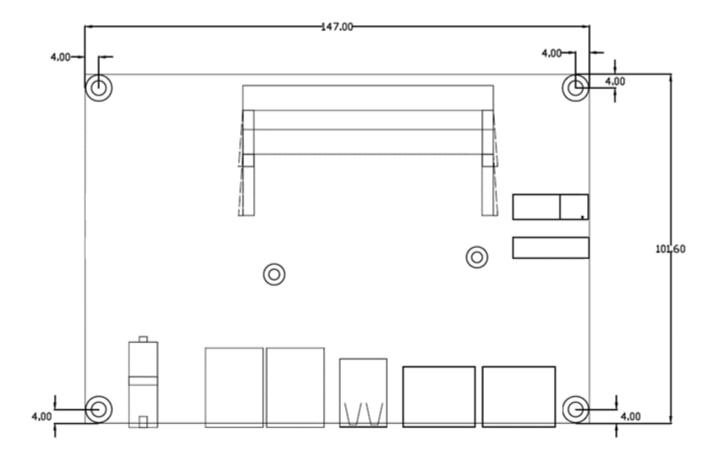

## 2.5 Block diagram

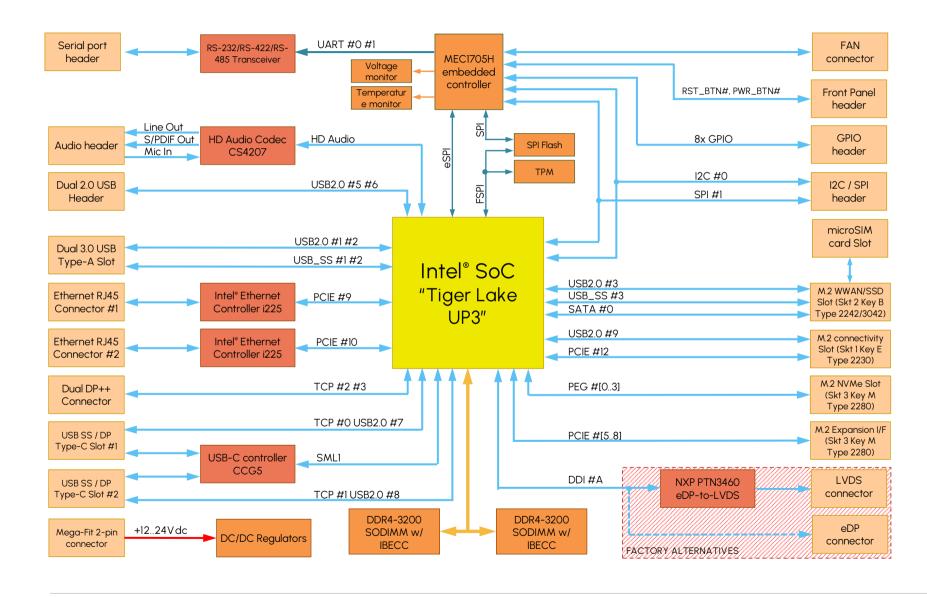

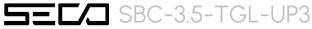

# Chapter 3. CONNECTORS

- Introduction
- Connectors overview
- Connectors description

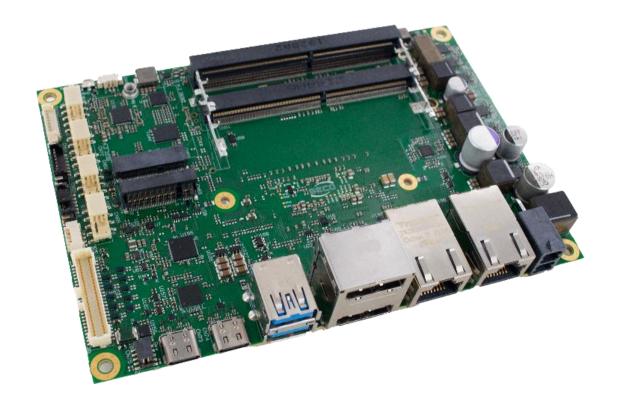

### 3.1 Introduction

On the board, there are several slots located on the bottom side. Standard connectors are all placed on the top side and facing the same direction to be available on the same panel of an eventual enclosure.

Please be aware that, depending on the configuration purchased, the appearance of the board could be slightly different from the following pictures.

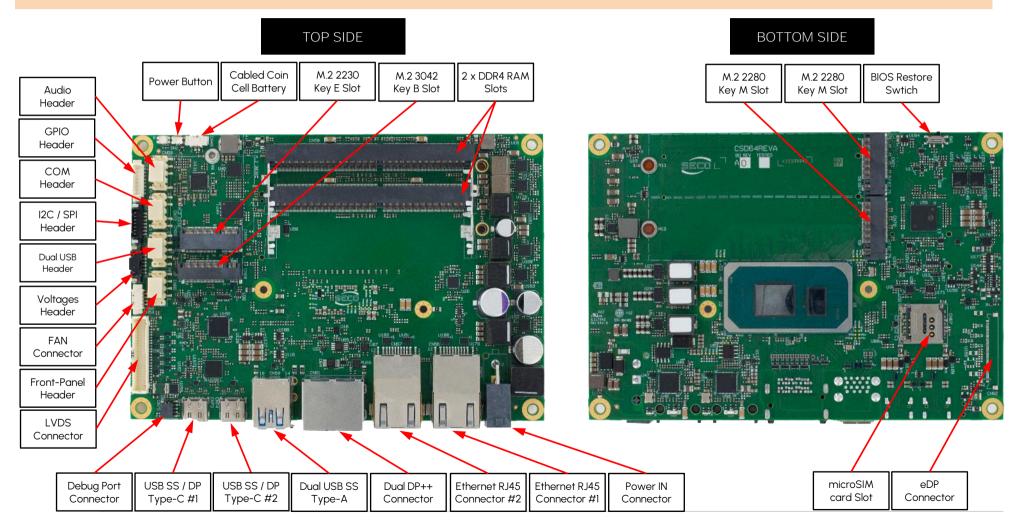

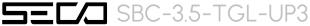

## 3.2 Connectors overview

| Name        | Description                        | Name | Description                                     |
|-------------|------------------------------------|------|-------------------------------------------------|
| CN49        | Cabled Coin Cell Battery Connector | CN65 | Voltages Header                                 |
| CN50        | DDR4 SODIMM Slot #A                | CN66 | Front Panel Header                              |
| CN51        | DDR4 SODIMM Slot #B                | CN67 | microSIM card Slot                              |
| CN52 / CN53 | Power IN Vertical / Horizontal     | CN68 | M.2 3042 Socket 2 Key B (SATA + WWAN)           |
| CN54 / CN55 | FAN connector 4-Wire / 3-Wire      | CN69 | M.2 2230 Socket 1 Key E (Connectivity Slot)     |
| CN56        | Ethernet RJ-45 Connector #1        | CN70 | M.2 2280 Socket 3 Key M (NVMe + Expansion Slot) |
| CN57        | Ethernet RJ-45 Connector #2        | CN71 | M.2 2280 Socket 3 Key M (NVMe Slot)             |
| CN58        | Audio Header                       | CN72 | COM Port Internal Header                        |
| CN59        | Dual 3.0 USB Type-A                | CN73 | USB SS / DP Type-C #1                           |
| CN60        | Dual 2.0 USB Header                | CN74 | USB SS / DP Type-C #2                           |
| CN61        | Dual DP++ Connector                | CN75 | Debug Port Connector                            |
| CN62        | eDP connector                      | CN76 | GPIO Header                                     |
| CN63        | LVDS Connector                     | SWI  | BIOS Reset Switch                               |
| CN64        | I2C / SPI Header                   | SW2  | Power Button                                    |

## 3.3 Connectors description

#### 3.3.1 DDR4 SO-DIMM Sockets

CPUs used on the board provide support for DDR4-3200 SO-DIMM Memory Modules, up to 64GB total, which can be integrated by using the dedicated DDR4 SO-DIMM sockets:

CN50 is type LOTES p/n ADDR0110-P003A or equivalent, right angle socket, h = 9.2mm.

CN51 is type LOTES p/n ADDR0208-P003A or equivalent, right angle socket, h = 5.2mm.

Both of them are usually used for high speed system memory applications.

#### 3.3.2 BIOS Restore switch

In some cases, a wrong configuration of BIOS parameters could lead the module in an unusable state (i.e. no video output, all USB HID devices disabled).

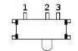

For these cases, on the board has been placed a 3-way switch SWI which can be used to restore the BIOS to factory default configuration. To do so, it is necessary to place the contact of the switch in 1-2 position, then turn on the module, wait until the board has started regularly then turn off the module. The contact MUST be now placed back to 2-3 position.

During normal use, the contact MUST be always placed in 2-3 position.

#### 3.3.3 Debug port

| Debug port – CN75 |        |     |         |  |  |  |
|-------------------|--------|-----|---------|--|--|--|
| Pin               | Signal | Pin | Signal  |  |  |  |
| 1                 | +3.3V  | 2   | SWD_IO  |  |  |  |
| 3                 | GND    | 4   | SWD_CLK |  |  |  |
| 5                 | GND    | 6   |         |  |  |  |
| 7                 |        | 8   |         |  |  |  |
| 9                 | GND    | 10  | XRES    |  |  |  |

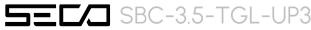

#### 3.3.4 LVDS Interface Connector

| LVDS connector – CN63 |                   |     |                        |  |  |
|-----------------------|-------------------|-----|------------------------|--|--|
| Pin                   | Signal            | Pin | Signal                 |  |  |
| 1                     | VDD_LCD           | 2   | VDD_BKLT               |  |  |
| 3                     | VDD_LCD           | 4   | VDD_BKLT               |  |  |
| 5                     | VDD_LCD           | 6   | VDD_BKLT               |  |  |
| 7                     | 3.3V_RUN          | 8   | GND                    |  |  |
| 9                     | GND               | 10  | LVDS_A0+ / eDP_0+      |  |  |
| 11                    | LVDS_Al+ / eDP_l+ | 12  | LVDS_AO- / eDP_O-      |  |  |
| 13                    | LVDS_A1- / eDP_1- | 14  | GND                    |  |  |
| 15                    | GND               | 16  | LVDS_A2+ / eDP_2+      |  |  |
| 17                    | LVDS_A3+ / eDP_3+ | 18  | LVDS_A2- / eDP_2-      |  |  |
| 19                    | LVDS_A3- / eDP_3- | 20  | GND                    |  |  |
| 21                    | GND               | 22  | LVDS_A_CLK+ / eDP_AUX+ |  |  |
| 23                    | LVDS_BO+          | 24  | LVDS_A_CLK- / eDP_AUX- |  |  |
| 25                    | LVDS_BO-          | 26  | GND                    |  |  |
| 27                    | GND               | 28  | LVDS_BI+               |  |  |
| 29                    | LVDS_B2+          | 30  | LVDS_BI-               |  |  |
| 31                    | LVDS_B2-          | 32  | GND                    |  |  |
| 33                    | GND               | 34  | LVDS_B3+               |  |  |
| 35                    | LVDS_B_CLK+       | 36  | LVDS_B3-               |  |  |
| 37                    | LVDS_B_CLK-       | 38  | GND                    |  |  |
| 39                    | GND               | 40  | GND                    |  |  |
| 41                    | BKLT_EN           | 42  | BKLT_CTRL              |  |  |
| 43                    | N.C.              | 44  | PANEL_EN               |  |  |
| 45                    | N.C.              | 46  | N.C.                   |  |  |
| 47                    | N.C.              | 48  | N.C. / eDP_HPD         |  |  |
| 49                    | LVDS_DID_DAT      | 50  | LVDS_DID_CLK           |  |  |

The board can be interfaced to LCD displays using its LVDS interface, which allows connecting 18 or 24 bit, single or dual channel displays. This interface is a factory alternative to an eDP interface with dedicated connector (see next paragraph).

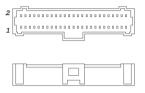

The LVDS interface is implemented using an eDP to LVDS bridge (NXP PTN3460), which allow the implementation of a Dual Channel LVDS, with a maximum supported resolution of 1920x1200 @ 60Hx (dual channel mode). Such an interface is derived from Processor's eDP Interface.

For the connection, a connector type MOLEX 501190-5017 or equivalent (2 x 25p, male, straight, P1, low profile, polarised) is provided.

Mating connector, MOLEX 501189-5010 with crimp terminals series 501334.

On the same connectors, are also implemented signals for direct driving of display's backlight: voltages (VDD\_LCD and VDD\_BKLT) and control signals (LCD enable signal, PANEL\_EN, Backlight enable signal, BKLT\_EN, and Backlight Brightness Control signal, BKLT\_CTRL).

There are also the signals necessary for driving I2C touchscreens (I2C signals, reset and interrupt request signals).

When building a cable for connection of LVDS displays, please take care of twist as tight as possible differential pairs' signal wires, in order to reduce EMI interferences. Shielded cables are also recommended.

VDD\_LCD: LCD Voltage rail. Its value can be set to  $+3.3V_RUN$  or  $+5V_RUN$  by factory configuration of the circuit breakers BR4 ( $+5V_RUN$ ) and BR5 ( $+3.3V_RUN$ ).

VDD\_BKLT: Backlight Voltage rail. Its value can be set to  $+5V_ALW$  or  $+12V_ALW$  by factory configuration of the circuit breakers BRI  $(+12V_ALW)$ , BR2  $(VIN_FILT)$  and BR3  $(+5V_RUN)$ .

#### Signal description

LVDS\_AO+/LVDS\_AO-: LVDS Channel A differential data pair #0.

LVDS\_A1+/LVDS\_A1-: LVDS Channel A differential data pair #1.

LVDS\_A2+/LVDS\_A2-: LVDS Channel A differential data pair #2.

LVDS\_A3+/LVDS\_A3-: LVDS Channel A differential data pair #3.

LVDS\_A\_CLK+/LVDS\_A\_CLK-: LVDS Channel A differential Clock.

LVDS\_BO+/ LVDS\_BO-: LVDS Channel B differential data pair #0.

LVDS\_B1+/LVDS\_B1-: LVDS Channel B differential data pair #1.

LVDS\_B2 +/ LVDS\_B2-: LVDS Channel B differential data pair #2.

LVDS\_B3+/LVDS\_B3-: LVDS Channel B differential data pair #3.

LVDS\_B\_CLK+/LVDS\_B\_CLK-: LVDS Channel B differential Clock.

LVDS\_I2C\_DAT: DisplayID I2C Data line for LVDS flat Panel detection. Bidirectional signal, electrical level +3.3V\_RUN with a 2k2Ω pull-up resistor.

LVDS\_I2C\_CLK: DisplayID I2C Clock line for LVDS flat Panel detection. Bidirectional signal, electrical level +3.3V\_RUN with a 2k2Ω pull-up resistor.

#### 3.3.5 eDP Interface Connector

Standard 40 poles eDP interface connector CN62 (factory alternative to LVDS interface connector CN63).

#### 3.3.6 Multimode Display Port Connectors

The board can offer up to four independent DP++ interfaces.

Two of these interfaces are available on a Dual DP++ connector CN61, type FOXCONN 3VD11203-DPA1-4H.

DP Port #0 will be available on Port #A of CN61 while DP Port #1 will be available on Port #B of CN61 (see image on the right).

The other two interfaces are available on USB Type-C connectors in alternate mode.

DP Port #2 will be available on CN74 while DP Port #3 will be available on CN73 (see next paragraph).

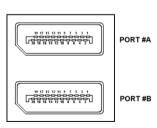

#### 337 USB Connectors

The board offers USB ports in many different standard connectors.

| USB 3.2 Gen2x1 ports Type-A double receptacle – CN59 |                     |     |                     |  |  |  |
|------------------------------------------------------|---------------------|-----|---------------------|--|--|--|
| Pin                                                  | Signal              | Pin | Signal              |  |  |  |
| 1                                                    | +5V <sub>USBI</sub> | 10  | +5V <sub>USB2</sub> |  |  |  |
| 2                                                    | USB_HO-             | 11  | USB_HI-             |  |  |  |
| 3                                                    | USB_HO+             | 12  | USB_HI+             |  |  |  |
| 4                                                    | GND                 | 13  | GND                 |  |  |  |
| 5                                                    | USB_SSRXO-          | 14  | USB_SSRX1-          |  |  |  |
| 6                                                    | USB_SSRXO+          | 15  | USB_SSRX1+          |  |  |  |
| 7                                                    | GND                 | 16  | GND                 |  |  |  |
| 8                                                    | USB_SSTX0-          | 17  | USB_SSTXI-          |  |  |  |
| 9                                                    | USB_SSTX0+          | 18  | USB_SSTXI+          |  |  |  |

USB 3.2 Gen2x1 ports are carried to a double type-A USB 3.0 receptacle, CN59, type Würth Elektronik p/n 692141030100 or equivalent.

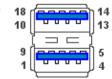

More specifically, USB 3.2 port #0 is carried to the lower USB receptacle of CN12, while USB 3.2 port #1 is carried to the upper USB receptacle of CN59.

Since this connector is a standard type receptacle, it can be connected to all types of USB 1.x / USB 2.x / USB 3.x devices using standard Type-A USB 3.x or USB 2.x plugs.

For USB 3.x connections it is mandatory the use of SuperSpeed certified cables, whose SuperSpeed differential pairs are individually shielded inside the global cable's external shielding.

#### Signal description:

USB\_HO+/USB\_HO-: USB 2.0 Port #0 differential pair

USB\_SSRXO+/USB\_SSRXO-: USB Super Speed Port #0 receive differential pair

USB\_SSTXO+/USB\_SSTXO-: USB Super Speed Port #0 transmit differential pair

USB\_H1+/USB\_H1-: USB Port #1 differential pair;

USB\_SSRX1+/USB\_SSRX1-: USB Super Speed Port #1 receive differential pair

USB\_SSTX1+/USB\_SSTX1-: USB Super Speed Port #1 transmit differential pair

Common mode chokes are placed on all USB differential pairs for EMI compliance.

For ESD protection, on all data and voltage lines are placed clamping diodes for voltage transient suppression.

Other than the two USB 3.2 Gen2x1 ports available through the standard connector CN59, there are two USB 3.2 Gen2x1 ports available on standard USB 4.0 Type-C sockets, CN73 and CN74, both supporting Power Delivery functionality.

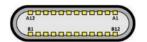

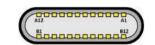

| USB 3.2 Gen2x1 port#1 Ty | pe-C socket - CN73 |
|--------------------------|--------------------|
|--------------------------|--------------------|

| Pin | Signal     | Pin | Signal     |
|-----|------------|-----|------------|
| Al  | GND        | B12 | GND        |
| A2  | USBC0Tx0+  | B11 | USBCO_RxO+ |
| А3  | USBC0_Tx0- | B10 | USBCO_RxO- |
| A4  | VBUS_CO    | В9  | VBUS_C0    |
| A5  | USBC0_CC1  | B8  | USBC0_SBU2 |
| A6  | USBO_DI+   | В7  | USBO_DI-   |
| Α7  | USBO_DI-   | В6  | USBO_DI+   |
| A8  | USBC0_SBU1 | B5  | USBC0_CC2  |
| Α9  | VBUS_CO    | B4  | VBUS_C0    |
| A10 | USBCO_Rx1- | В3  | USBC0_Tx1- |
| All | USBC0_RxI+ | B2  | USBC0_Txl+ |
| A12 | GND        | Bl  | GND        |

#### USB3.2 Gen2x1 port#2 Type-C socket - CN74

| Pin | Signal     | Pin | Signal     |
|-----|------------|-----|------------|
| Al  | GND        | B12 | GND        |
| A2  | USBC1_Tx0+ | B11 | USBC1_RxO+ |
| А3  | USBC1_Tx0- | B10 | USBC1_Rx0- |
| Α4  | VBUS_C1    | В9  | VBUS_C1    |
| A5  | USBC1_CC1  | В8  | USBC1_SBU2 |
| A6  | USB1_D1+   | B7  | USB1_D1-   |
| Α7  | USB1_D1-   | В6  | USB1_D1+   |
| A8  | USBC1_SBU1 | B5  | USBC1_CC2  |
| Α9  | VBUS_C1    | B4  | VBUS_C1    |
| A10 | USBC1_Rx1- | В3  | USBC1_Tx1- |
| All | USBC1_Rx1+ | B2  | USBC1_Tx1+ |
| A12 | GND        | B1  | GND        |

#### Dual USB 2.0 Internal Header #4 #5 - CN60

| Pin | Signal              | Pin | Signal              |
|-----|---------------------|-----|---------------------|
| 1   | +5V <sub>USBO</sub> | 2   | +5V <sub>USB3</sub> |
| 3   | USB_P4-             | 4   | USB_P5-             |
| 5   | USB_P4+             | 6   | USB_P5+             |
| 7   | GND                 | 8   | GND                 |
|     |                     | 10  |                     |

There are also two additional USB 2.0 ports (USB #4 and USB #5), which are hosted on a 9-pin p2.54mm pin header, h= 6mm, type NELTRON p/n 2213SM-10G-E9-CR or equivalent, with the pinout shown in the tables on the left (it is a common pinout for USB headers in PC motherboards)

All USB ports' voltages ( $+5V_{USBx}$ ) are derived from  $+5V_ALW$  standby voltages. This means that the ports can be powered also when the OS is in Suspend-to-RAM (S3) state in order to support (if enabled) e the "Wake-Up on USB" functionality.

Signal description:

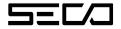

USB\_P4+/USB\_P4-: USB Port #4 differential pair

USB\_P5+/USB\_P5-: USB Port #5 differential pair

Common mode chokes are placed on all USB differential pairs for EMI compliance.

For ESD protection, on all data and voltage lines are placed clamping diodes for voltage transient suppression.

#### 3.3.8 2.5 Gigabit Ethernet connectors

On board, there are two 2.5 Gigabit Ethernet connectors, for the direct connection of the board to two different wired LANs.

The Ethernet connections are realised using two distinct Intel® I225 Gigabit Ethernet controllers.

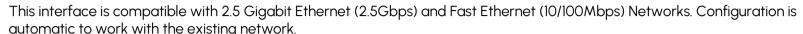

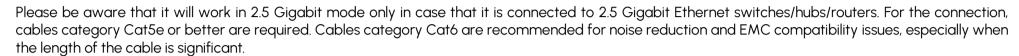

Placed below each Ethernet connector there are two LEDs, signaling 100Mbps (green LED) / 2.5Gbps (yellow LED) connection and ACTIVITY presence (green LED).

|     | 2.5 Gigabit Ethe | ernet Por | t #1 – CN57 |
|-----|------------------|-----------|-------------|
| Pin | Signal           | Pin       | Signal      |
| 1   | GBE1_MDI0+       | 5         | GBE1_MDI2-  |
| 2   | GBE1_MDI0-       | 6         | GBE1_MDII-  |
| 3   | GBE1_MDI1+       | 7         | GBE1_MDI3+  |
| 4   | GBE1_MDI2+       | 8         | GBE1_MDI3-  |

|     | 2.5 Gigabit Ethe | ernet Port | #0 - CN56  |
|-----|------------------|------------|------------|
| Pin | Signal           | Pin        | Signal     |
| 1   | GBEO_MDIO+       | 5          | GBEO_MDI2- |
| 2   | GBEO_MDIO-       | 6          | GBEO_MDII- |
| 3   | GBEO_MDII+       | 7          | GBEO_MDI3+ |
| 4   | GBEO_MDI2+       | 8          | GBEO_MDI3- |

#### Signal description:

GBEx\_MDIO+/GBEx\_MDIO-: Ethernet Controller #x Media Dependent Interface (MDI) I/O differential pair #0. It is the first differential pair in 2.5 Gigabit Ethernet mode, and the Transmit differential pair in 10/100 Mbps modes.

GBEx\_MDI1+/GBEx\_MDI1-: Ethernet Controller #x Media Dependent Interface (MDI) I/O differential pair #1. It is the second differential pair in 2.5 Gigabit Ethernet mode, and the Receive differential pair in 10/100 Mbps modes.

GBEx\_MDI2+/GBEx\_MDI2-: Ethernet Controller #x Media Dependent Interface (MDI) I/O differential pair #2. It is the third differential pair in Gigabit Ethernet mode; it is not used in 10/100Mbps modes.

GBEx\_MDI3+/GBEx\_MDI3-: Ethernet Controller #x Media Dependent Interface (MDI) I/O differential pair #3. It is the fourth differential pair in Gigabit Ethernet mode; it is not used in 10/100Mbps modes.

#### 3.3.9 M.2 2280 Socket 3 Key M NV Me Slot

|     | M.Z NV Me SIOI (SOCKEI) | J KCy IV |           |
|-----|-------------------------|----------|-----------|
| Pin | Signal                  | Pin      | Signal    |
| 1   | GND                     | 2        | +3.3V_RUN |
| 3   | GND                     | 4        | +3.3V_RUN |
| 5   | PEG_Rx3-                | 6        |           |
| 7   | PEG_Rx3+                | 8        |           |
| 9   | GND                     | 10       |           |
| 11  | PEG_Tx3-                | 12       | +3.3V_RUN |
| 13  | PEG_Tx3+                | 14       | +3.3V_RUN |
| 15  | GND                     | 16       | +3.3V_RUN |
| 17  | PEG_Rx2-                | 18       | +3.3V_RUN |
| 19  | PEG_Rx2+                | 20       |           |
| 21  | GND                     | 22       |           |
| 23  | PEG_Tx2-                | 24       |           |
| 25  | PEG_Tx2+                | 26       |           |
| 27  | GND                     | 28       |           |
| 29  | PEG_Rx1-                | 30       |           |
| 31  | PEG_Rxl+                | 32       |           |
| 33  | GND                     | 34       |           |
| 35  | PEG_Tx1-                | 36       |           |
| 37  | PEG_Tx1+                | 38       |           |
| 39  | GND                     | 40       |           |
| 41  | PEG_RxO-                | 42       |           |
| 43  | PEG_RxO+                | 44       |           |
| 45  | GND                     | 46       |           |
| 47  | PEG_TxO-                | 48       |           |
| 49  | PEG_TxO+                | 50       | PCIE_RST# |
|     |                         |          |           |

Possibility for connecting mass storage devices is given by two M.2 Key M Slots CN71 and CN70 (see next paragraph), which allows the plugging of NVMe storage drives with PCI-e x4 interface.

CN71 is a standard 75 pin M.2 Key M connector, type LOTES p/n APCI0079-P001A, H=3.2mm, with the pinout shown in the table on the left.

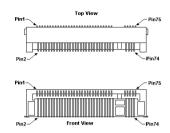

On the board, a Threaded Spacer allows the placement of M.2 Socket 3 Key M PCI-e modules in 2280 size.

| 51 | GND        | 52 | CLK_REQO# |
|----|------------|----|-----------|
| 53 | PCIE_CLKO- | 54 |           |
| 55 | PCIE_CLKO+ | 56 |           |
| 57 | GND        | 58 |           |
| 67 |            | 68 |           |
| 69 |            | 70 | +3.3V_RUN |
| 71 | GND        | 72 | +3.3V_RUN |
| 73 | GND        | 74 | +3.3V_RUN |
| 75 | GND        |    |           |
|    |            |    |           |

#### Signal Description

PEG\_TxO+/ PEG\_TxO-: Transmitting Output for PCI Express lane #0, Differential pair

PEG\_Txl+/ PEG\_Txl-: Transmitting Output for PCI Express lane #1, Differential pair

PEG\_Tx2+/ PEG\_Tx2-: Transmitting Output for PCI Express lane #2, Differential pair

PEG\_Tx3+/ PEG\_Tx3-: Transmitting Output for PCI Express lane #3, Differential pair

PEG\_RxO+/ PEG\_RxO-: Receiving Input for PCI Express lane #0, Differential pair

PEG\_Rx1+/ PEG\_Rx1-: Receiving Input for PCI Express lane #1, Differential pair

PEG\_Rx2+/ PEG\_Rx2-: Receiving Input for PCI Express lane #2, Differential pair

PEG\_Rx3+/ PEG\_Rx3-: Receiving Input for PCI Express lane #3, Differential pair

PCIE\_CLKO+ / PCIE\_CLKO-: Reference Clock Output #0, Differential Pair

CLK\_REQO#: Clock Request Input for Reference Clock Output #0. Active low signal, electrical level +3.3V\_RUN with a 10KΩ pull-up resistor. This signal shall be driven low by any module inserted in the connectivity slot, in order to ensure that the SoC makes available the reference clock.

PCIE\_RST#: Reset Signal that is sent from the SoC to all PCI-e devices available on the board. It is a +3.3V\_RUN active-low signal.

#### 3.3.10 M.2 2280 Socket 3 Key M expansion I/F Slot

|     |           | 0.0. (000.0.0. | ,,, po ==00,   |
|-----|-----------|----------------|----------------|
| Pin | Signal    | Pin            | Signal         |
| 1   | GND       | 2              | +3.3V_RUN      |
| 3   | GND       | 4              | +3.3V_RUN      |
| 5   | PCIE_Rx8- | 6              |                |
| 7   | PCIE_Rx8+ | 8              |                |
| 9   | GND       | 10             |                |
| 11  | PCIE_Tx8- | 12             | +3.3V_RUN      |
| 13  | PCIE_Tx8+ | 14             | +3.3V_RUN      |
| 15  | GND       | 16             | +3.3V_RUN      |
| 17  | PCIE_Rx7- | 18             | +3.3V_RUN      |
| 19  | PCIE_Rx7+ | 20             | PCH_UART_RTSO# |
| 21  | GND       | 22             |                |
| 23  | PCIE_Tx7- | 24             | PCH_UART_TXD0  |
| 25  | PCIE_Tx7+ | 26             | PCH_UART_RXD0  |
| 27  | GND       | 28             | PCH_UART_CTSO# |
| 29  | PCIE_Rx6- | 30             |                |
| 31  | PCIE_Rx6+ | 32             |                |
| 33  | GND       | 34             | USB_P4+        |
| 35  | PCIE_Tx6- | 36             | USB_P4-        |
| 37  | PCIE_Tx6+ | 38             |                |
| 39  | GND       | 40             |                |

42

44

46

48

50

USB\_SSTX4-

USB\_SSTX4+

PCIE\_RST#

M.2 expansion I/F Slot (Socket 3 Key M type 2280) - CN70

Other than plugging of NVMe storage drives with PCI-e x4 interface, the CN70 M.2 slot allows the plugging of expansion interface modules requiring PCIe, UART and USB 3.2 signals.

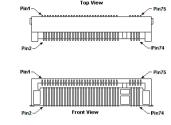

CN70 is a standard 75 pin M.2 Key M connector, type LOTES p/n APC10079-P001A, H=3.2mm, with the pinout shown in the table on the left.

On the board, a Threaded Spacer allows the placement of M.2 Socket 3 Key M PCI-e modules in 2280 size.

| 51 | GND        | 52 | CLK_REQ2#  |
|----|------------|----|------------|
| 53 | PCIE_CLK2- | 54 |            |
| 55 | PCIE_CLK2+ | 56 | USB_SSRX4- |
| 57 | GND        | 58 | USB_SSRX4+ |
| 67 |            | 68 |            |
| 69 |            | 70 | +3.3V_RUN  |
| 71 | GND        | 72 | +3.3V_RUN  |
| 73 | GND        | 74 | +3.3V_RUN  |
| 75 | GND        |    |            |
|    |            |    |            |

41

43

45

47

PCIE\_Rx5-

PCIE\_Rx5+

PCIE\_Tx5-

PCIE\_Tx5+

**GND** 

#### Signal Description

PCIE\_Tx5+/ PCIE\_Tx5-: Transmitting Output for PCI Express lane #5, Differential pair

PCIE\_Tx6+/ PCIE\_Tx6-: Transmitting Output for PCI Express lane #6, Differential pair

PCIE\_Tx7+/ PCIE\_Tx7-: Transmitting Output for PCI Express lane #7, Differential pair

PCIE\_Tx8+/ PCIE\_Tx8-: Transmitting Output for PCI Express lane #8, Differential pair

PCIE\_Rx5+/ PCIE\_Rx5-: Receiving Input for PCI Express lane #5, Differential pair

PCIE\_Rx6+/ PCIE\_Rx6-: Receiving Input for PCI Express lane #6, Differential pair

PCIE\_Rx7+/ PCIE\_Rx7-: Receiving Input for PCI Express lane #7, Differential pair

PCIE\_Rx8+/ PCIE\_Rx8-: Receiving Input for PCI Express lane #8, Differential pair

PCIE\_CLK2+ / PCIE\_CLK2-: Reference Clock Output #2, Differential Pair

CLK\_REQ2#: Clock Request Input for Reference Clock Output #2. Active low signal, electrical level +3.3V\_RUN with a 10KΩ pull-up resistor. This signal shall be driven low by any module inserted in the connectivity slot, in order to ensure that the SoC makes available the reference clock.

PCIE\_RST#: Reset Signal that is sent from the SoC to all PCI-e devices available on the board. It is a +3.3V\_RUN active-low signal.

PCH\_UART\_TXDO: SoC PCH UART port Transmit data lane

PCH\_UART\_RXDO: SoC PCH UART port Receive data lane

PCH\_UART\_RTSO#: SoC PCH UART port Request to Send handshaking signal

PCH\_UART\_CTSO#: SoC PCH UART port Clear To Send handshaking signal

USB\_P4+/USB\_P4-: USB 2.0 Port #4 differential pair

USB\_SSRX4+/USB\_SSRX4-: USB Super Speed Port #4 receive differential pair

USB\_SSTX4+/USB\_SSTX4-: USB Super Speed Port #4 transmit differential pair

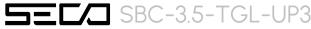

#### 3.3.11 M.2 2230 Socket 1 Key E Connectivity Slot

#### M.2 Connectivity Slot (Socket 1 Key E type 2230) - CN69

| 1 GND 3 USB_F 5 USB_F 7 GND 9 11 13 15 |       |                     | +3.3V_ALW +3.3V_ALW |
|----------------------------------------|-------|---------------------|---------------------|
| 5 USB_F 7 GND 9 11 13 15               |       | 6<br>8<br>10<br>12  | <br><br>            |
| 7 GND 9 11 13 15                       | 210-  | 8<br>10<br>12<br>14 | <br>                |
| 9<br>11<br>13<br>15                    |       | 10<br>12<br>14      |                     |
| 11<br>13<br>15                         |       | 12<br>14            |                     |
| 13<br>15                               |       | 14                  |                     |
| 15                                     |       |                     |                     |
|                                        |       | 16                  |                     |
| 17                                     |       |                     |                     |
| 17                                     |       | 18                  | GND                 |
| 19                                     |       | 20                  |                     |
| 21                                     |       | 22                  |                     |
| 23                                     |       |                     |                     |
|                                        |       | 32                  |                     |
| 33 GND                                 |       | 34                  |                     |
| 35 PCIE_                               | Tx12+ | 36                  |                     |
| 37 PCIE_                               | Tx12- | 38                  |                     |
| 39 GND                                 |       | 40                  |                     |
| 41 PCIE_I                              | Rx12+ | 42                  |                     |
| 43 PCIE_I                              | Rx12- | 44                  |                     |
| 45 GND                                 |       | 46                  |                     |
| 47 PCIE_0                              | CLKI+ | 48                  |                     |
| 49 PCIE_0                              | CLKI- | 50                  | SUS_CLK             |
| 51 GND                                 |       | 52                  | PCIE_RST#           |
| 53 CLK_R                               | EQ1#  | 54                  | BT_DISABLE#         |
| 55 PCIE_V                              | WAKE# | 56                  | WIFI_DISABLE#       |

It is possible to increase the connectivity of the board by using M.2 Socket 1 Key E connectivity slot.

The connector used for the M.2 Connectivity slot is CN69, which is a standard 75 pin M.2 Key E connector, type LOTES p/n APCI0076-P001A, H=4.2mm, with the pinout shown in the table on the left.

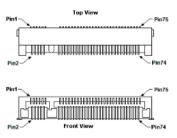

On the board there is also a Threaded Spacer which allows the placement of M.2 Socket 1 Key E connectivity mod

ules in 2230 size.

| 57 | GND | 58 |           |
|----|-----|----|-----------|
| 59 |     | 60 |           |
| 61 |     | 62 |           |
| 63 | GND | 64 |           |
| 65 |     | 66 |           |
| 67 |     | 68 |           |
| 69 | GND | 70 |           |
| 71 |     | 72 | +3.3V_ALW |
| 73 |     | 74 | +3.3V_ALW |
| 75 | GND |    |           |
|    |     |    |           |

#### Signal Description

USB\_P9+ / USB\_P9-: USB Port #9. Differential pair

PCIE\_Tx12+/PCIE\_Tx12-: Transmitting Output for PCI Express lane #12, Differential pair

PCIE\_Rx12+/PCIE\_Rx12-: Receiving Input for PCI Express lane #12, Differential pair

PCIE\_CLK1+/ PCIe\_CLK1-: Reference Clock Output #1, Differential pair

CLK\_REQ1#: Clock Request Input for Reference Clock Output #1. Active low signal, electrical level +3.3V\_RUN with a 10KΩ pull-up resistor. This signal shall be driven low by any module inserted in the connectivity slot, in order to ensure that the SoC makes available the reference clock.

PCIE\_WAKE#: Board's Wake Input, it must be externally driven by the plugged module when it requires waking up the system. Active low signal, electrical level  $+3.3V_RUN$  with a  $47K\Omega$  pull-up resistor

PCIE\_RST#: Reset Signal that is sent from the SoC to all PCI-e devices available on the board. It is a +3.3V\_RUN active-low signal.

SUS\_CLK: 32.768kHz Clock provided by the board to the plugged module. +3.3V\_ALW electrical level

BT\_DISABLE#: M.2 Key E Bluetooth module functionality disable signal #1, active low signal, +3.3V\_ALW electrical level WIFI\_DISABLE#: M.2 Key E Wireless module functionality disable signal #2, active low signal, +3.3V\_ALW electrical level

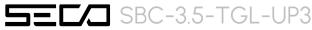

#### 3.3.12 M.2 3042 Socket 2 Key B WWAN/SSD Slot

|     | 74.2 17 17 11 17 10 10 10 1 | (OOCKOI | 2 Key B Type 22+2/30+2) CN00 |
|-----|-----------------------------|---------|------------------------------|
| Pin | Signal                      | Pin     | Signal                       |
| 1   | CONFIG_3                    | 2       | +3.3V_ALW                    |
| 3   | GND                         | 4       | +3.3V_ALW                    |
| 5   | GND                         | 6       | PWR_OFF#                     |
| 7   | USB_P2+                     | 8       | W_DISABLE1#                  |
| 9   | USB_P2-                     | 10      |                              |
| 11  | GND                         | 20      |                              |
| 21  | CONFIG_0                    | 22      |                              |
| 23  | WAKE_ON_WWAN#               | 24      |                              |
| 25  |                             | 26      | W_DISABLE2#                  |
| 27  | GND                         | 28      |                              |
| 29  | USB_SSRX2-                  | 30      | UIM_RST#                     |
| 31  | USB_SSRX2+                  | 32      | UIM_CLK                      |
| 33  | GND                         | 34      | UIM_DATA                     |
| 35  | USB_SSTX2-                  | 36      | UIM_PWR                      |
| 37  | USB_SSTX2+                  | 38      |                              |
| 39  | GND                         | 40      |                              |
| 41  | PCle_Rx+ / SATA_Rx+         | 42      |                              |
| 43  | PCle_Rx- / SATA_Rx-         | 44      |                              |
| 45  | GND                         | 46      |                              |
| 47  | PCle_Tx-/ SATA_Tx+          | 48      |                              |
| 49  | PCle_Tx+ / SATA_Tx+         | 50      | PCIE_RST#                    |
| 51  | GND                         | 52      | CLK_REQ3#                    |
| 53  | PCle_CLK3-                  | 54      | M.2_WAKE#                    |
| 55  | PCle_CLK3+                  | 56      |                              |
|     |                             |         |                              |

It is possible to increase the networking possibilities of the board by using M.2 Socket 2 Key B WWAN modules (i.e. modern modules) or alternatively increase storage capabilities by using M.2 Socket 2 Key B SATA drives (i.e. SSD).

The connector used for the M.2 WWAN / SATA slot is CN68, which is a standard 75 pin M.2 Key B connector, type LOTES p/n APC10087-P001A, H=8.5mm, with the pinout shown in the table on the left.

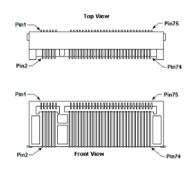

Othe bottom side of the board is located a standard microSIM slot, CN67, for enabling the WWAN module communication. For ESD protection, on all signal lines are placed clamping diodes for voltage transient suppression.

For increasing storage capabilities, in place of installing a WWAN module, the CN68 slot offers a SATA interface for using M.2 Socket 2 Key B SSD modules. On the board there is a Threaded Spacer which allows the placement of M.2 Socket 2 Key B WWAN, or SSD modules, in 2242 or 3042 size.

| 57 | GND      | 58 |           |
|----|----------|----|-----------|
| 59 |          | 60 |           |
| 61 |          | 62 |           |
| 63 |          | 64 |           |
| 65 |          | 66 |           |
| 67 |          | 68 | SUS_CLK   |
| 69 | CONFIG_1 | 70 | +3.3V_ALW |
| 71 | GND      | 72 | +3.3V_ALW |
| 73 | GND      | 74 | +3.3V_ALW |
| 75 | CONFIG_2 |    |           |
|    |          |    |           |

#### Signal Description

USB\_P2+ / USB\_P2-: USB Port #2, Differential pair

USB\_SSRX2+/USB\_SSRX2-: USB Super Speed Port #2 receive, Differential pair

USB\_SSTX2+/USB\_SSTX2-: USB Super Speed Port #2 transmit, Differential pair

PCIe\_Tx+/SATA\_Tx+ / PCIe\_Tx-/SATA\_Tx-: PCI Express lane / SATA interface, Transmitting Output, Differential pair

PCIe\_Rx+/SATA\_Rx+ / PCIe\_Rx-/SATA\_Rx-: PCI Express lane / SATA interface, Receiving Input, Differential pair

PCIe\_CLK3+/ PCIe\_CLK3-: PCI Express Reference Clock for lane, Differential pair

WAKE\_ON\_WWAN#: Board's Wake Input, 1.8V\_ALW active low signal with  $100k\Omega$  pull-up resistor. It must be externally driven by the Connectivity module plugged in the slot when it requires waking up the system.

PWR\_OFF#: Power Off signal for plugged modules, usually used in battery-powered systems. Fixed 20kΩ pull-up @ 3.3V\_ALW

W\_DISABLE1#: M.2 Key B module disable signal #1, active low output

W\_DISABLE2#: M.2 Key B module disable signal #2, active low output

UIM\_RST#: Reset signal line, sent from M.2 WWAN card to the UIM module.

UIM DATA: Bidirectional Data line between M.2 WWAN card and UIM module.

UIM\_CLK: Clock line, output from M.2 WWAN card to the UIM module.

UIM\_PWR: Power line for UIM module.

PCIE\_RST#: Reset Signal that is sent from the SoC to all PCI-e devices available on the board. It is a +3.3V\_RUN active-low signal.

CONFIG\_[0..3]: Configuration inputs,  $+3.3V_{ALW}$  signals with  $10k\Omega$  pull-up. These signals are used to configure properly the Main Host interface according to the Add-In Card plugged in CN20 Slot. These configuration pins are managed according to PCI Express M.2 Specifications Table 5.5.

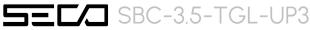

#### 3.3.13 Audio Header

Audio\_GND

Line\_Out\_L

| HD Audio Front Panel Header - CN16 |     |            |     |               |
|------------------------------------|-----|------------|-----|---------------|
|                                    | Pin | Signal     | Pin | Signal        |
|                                    | 1   | Mic_ln_L   | 2   | Audio_GND     |
|                                    | 3   | Mic_In_R   | 4   | S/PDIF_Out    |
|                                    | 5   | Line_Out_R | 6   | Sensel_Return |

The board integrates an High Definition Audio Codec, Cirrus Logic CS4207-CNRZ, for high quality audio implementation.

In order to give the maximum flexibility to the board, it is available a dedicated AAFP (Analog Audio Front Panel) connector CN16, 2x5 2.54mm pitch Pin header, for external connection of a Line Out output, a Mic In input and also an S/PDIF Output.

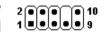

Pinout hereby shown is compliant to standard HD Audio front panel connectors.

#### Signal Description

9

Mic\_In\_L: Analog Port 1 - Microphone Left Channel.

10

Mic\_In\_R: Analog Port 1 - Microphone Right Channel.

Sensel\_Return: Analog Port 1 - Mic Jack detection return signal.

Line\_Out\_L: Analog Port 2 - Headphone Left Channel.

Line\_Out\_R: Analog Port 2 - Headphone Right Channel.

Sense2\_Return: Analog Port 2 - Headphone Jack detection return signal.

Sense2\_Return

S/PDIF\_Out: S/PDIF AC-coupled output.

#### 3.3.14 COM Port Header

| Dual RS-232/RS-422/RS-485 pin header- CN72 |                    |                    |                    |
|--------------------------------------------|--------------------|--------------------|--------------------|
| Pin                                        | Signal RS-232 mode | Signal RS-422 mode | Signal RS-485 mode |
| 1                                          | COMO_RxD           | COMO_Rx+           |                    |
| 2                                          | COM1_RxD           | COM1_Rx+           |                    |
| 3                                          | COM0_TxD           | COM0_Tx-           | COM0_Data-         |
| 4                                          | COM1_TxD           | COM1_Tx-           | COM1_Data-         |
| 5                                          | GND                | GND                | GND                |
|                                            |                    |                    |                    |
| 7                                          | COMO_RTS#          | COM0_Tx+           | COM0_Data+         |
| 8                                          | COM1_RTS#          | COM1_Tx+           | COM1_Data+         |
| 9                                          | COMO_CTS#          | COMO_Rx-           |                    |
| 10                                         | COM1_CTS#          | COM1_Rx-           |                    |

The embedded controller of the board manages two 4-wire legacy UARTs, which are carried to as many multistandard RS-232/RS-422/RS-485 transceivers, allowing the implementation of two multistandard serial ports (from now on respectively named COMO and COMI).

These ports are available on dedicated connector CN72, which is an internal 9-pin standard male pin header, p 2.54 mm, 5+4 pin, h = 6mm, type NELTRON p/n 2213S-10G-E06 or equivalent.

The selection of the kind of interface (RS-232, RS-422 or RS-485) can be made via BIOS.

Please be aware that for proper RS-485 working, the RTS# signals must be used as a handshaking signal, i.e. it is used to control the data flow direction. When RTS# signal is driven low, then the RS-485 port is in receiving mode, when RTS# signal is driven high then the RS-458 port is in transmitting mode.

#### Signal Description

COMO\_RxD/COM1\_RxD: COM port #0 / #1 RS-232 Receive data lane

COMO\_TxD/COM1\_TxD: COM port #0 / #1 RS-232 Transmit data lane

COMO\_RTS#/COM1\_RTS#: COM port #0 / #1 RS-232 Request to Send handshaking signal.

COMO\_CTS#/COM1\_CTS#: COM port #0 / #1 RS-232 Clear To Send handshaking signal

COMO\_RX+/COMO\_RX-: COM port #0 RS-422 receive differential pair

COMO\_TX+/COMO\_TX-: COM port #0 RS-422 Transmit differential pair

COM1\_RX+/COM1\_RX-: COM port #1 Full Duplex RS-485 (RS-422) Receive differential pair

COM1\_TX+/COM1\_TX-: COM port #1 Full Duplex RS-485 (RS-422) Transmit differential pair

COMO\_Data+/COMO\_Data-: COM Port #0 Half Duplex RS-485 Differential Pair

COM1\_Data+/COM1\_Data-: COM Port #1 Half Duplex RS-485 Differential Pair

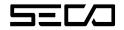

#### 3.3.15 Front Panel Header

| Buttons / LED Header – CN66 |          |     |                |
|-----------------------------|----------|-----|----------------|
| Pin                         | Signal   | Pin | Signal         |
| 1                           | HD_LED_P | 2   | FP PWR_P/SLP_N |
| 3                           | HD_LED_N | 4   | FP PWR_N/SLP_P |
| 5                           | RST_SW_N | 6   | PWR_SW_P       |
| 7                           | RST_SW_P | 8   | PWR_SW_N       |
| 9                           |          |     |                |

To allow the integration of the board inside a box PC-like, there is a connector on the board that allows to remote signals for the Power Button (to be used to put the system in a Soft Off State, or awake from it), for the Reset Button, and the signal for optional LED signaling activity on SATA Channel and Power On states.

The pinout of this connector complies with Intel® Front Panel I/O connectivity Design Guide, Switch/LED Front Panel section, chapter 2.2. It is shown in the table on the left.

Connector CN6 is an internal 9-pin standard male pin header, p 2.54 mm, 5+4 pin, h= 6mm, type NELTRON p/n 2213SM-10G-E10 or equivalent.

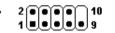

The power button input (pins #6 and #8) is also connected to the on-board power button SW2, located on the top side of the board.

#### Signals Description:

HD\_LED\_P: Hard Disk Activity LED signal's pull-up to +5V\_RUN voltage (510Ω pull-up).

HD\_LED\_N: Hard Disk Activity LED output signal

RST\_SW\_N: Reset Button GND

RST\_SW\_P: Reset button input signal. This signal has to be connected to an external momentary pushbutton (contacts normally open). When the pushbutton is pressed, the pulse of Reset signal will cause the reset of the board.  $+3.3V_ALW$  electrical level with  $4.7k\Omega$  pull-up.

PWR\_SW\_P: Power button input signal,  $+3.3V_ALW$  electrical level with  $4.7k\Omega$  pull-up. This signal has to be connected to an external momentary pushbutton (contacts normally open). Upon the pressure of this pushbutton, the pulse of this signal will let the switched voltage rails turn on or off.

PWR\_SW\_N: Power button GND

FP PWR\_P/SLP\_N: Power/Sleep messaging LED terminal 1 with 510Ω pull-up resistor to +5V\_ALW voltage. Connect it to an extremity of a dual-color power LED for power ON/OF, sleep and message waiting signaling. Please refer to Intel® Front Panel I/O connectivity Design Guide, chapter 2.2.4, for LED functionalities and signal meaning.

FP PWR\_N/SLP\_P: Power/Sleep messaging LED terminal 2 with  $510\Omega$  pull-up resistor to  $+5V_ALW$  voltage. Connect it to the other extremity of the dual-color power LED above mentioned.

#### 3316 GPIO Header

| GPIO Header – CN76 |           |     |           |
|--------------------|-----------|-----|-----------|
| Pin                | Signal    | Pin | Signal    |
| 1                  | EXT_GPIO0 | 2   | EXT_GPIO1 |
| 3                  | EXT_GPIO2 | 4   | EXT_GPIO3 |
| 5                  | EXT_GPIO4 | 6   | EXT_GPIO5 |
| 7                  | EXT_GPIO6 | 8   | EXT_GPIO7 |

Managed by the Embedded Controller, on the board there are 8 (eight) GPIOs at electrical level 3.3V (5V tolerant).

Access to these General Purpose I/Os is available on a 8-pin male connector, type MOLEX p/n 53398-0871 or equivalent, with the pinout shown in the tables on the left.

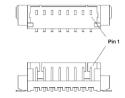

#### Signal Description

EXT\_GPIOn: general purpose Input / Output line, as Input 1.8V level and 3.3V tolerant, as Output 3.3V level via a 20K pull-up.

#### 3.3.17 I2C/SPI Header

| I2C/SPI Header – CN64 |          |     |          |
|-----------------------|----------|-----|----------|
| Pin                   | Signal   | Pin | Signal   |
| 1                     | GND      | 2   | I2CO_SCL |
| 3                     | I2CO_SDA | 4   | SPI_CS#  |
| 5                     | SPI_MOSI | 6   | SPI_MISO |
| 7                     | SPI_CLK  |     |          |

The dedicated connector is a 7-pin male connector, type HR p/n A1250WV-S-07P or equivalent,

with pinout shown in the table on the left.

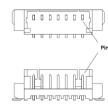

#### Signal Description

I2CO\_SCL: general purpose I2C Bus clock line. Output signal, electrical level +3.3V\_ALW with a 4k7Ω pull-up resistor.

I2CO\_SDA: general purpose I2C Bus data line. Input/Output signal, electrical level +3.3V\_ALW with a 4k7Ω pull-up resistor.

SPI\_CS#: SPI chip select, output signal, active low, electrical level +3.3V

SPI\_MOSI: SPI Master Output Slave Input, output signal, electrical level +3.3V

SPI\_MISO: SPI Master Input Slave Output, input signal, electrical level +3.3V

SPI\_CLK: SPI Serial Clock, electrical level +3.3V

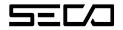

#### 3.3.18 Voltages Header

| Voltages Header – CN65 |           |     |         |
|------------------------|-----------|-----|---------|
| Pin                    | Signal    | Pin | Signal  |
| 1                      | +12V_EXT  | 2   | +5V_EXT |
| 3                      | +3.3V_EXT | 4   | GND     |
| 5                      | GND       | 6   | GND     |

The dedicated connector is a 6-pin male connector, type HR p/n A1250WV-S-06P or equivalent,

with pinout shown in the table on the left.

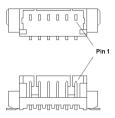

#### Signal Description:

- +12V\_EXT: Dedicated +12V power rail for external use, obtained by +12V\_ALW through a power switch (limited to 1.0A)
- +5V\_EXT: Dedicated +5V power rail for external use, obtained by +5V\_ALW through a power switch (limited to 0.7A)
- +3.3V\_EXT: Dedicated +3.3V power rail for external use, obtained by +3.3V\_ALW through a power switch (limited to 0.7A)

#### 3.3.19 FAN Connectors

Depending on the use case, on the board is available a 4-pin dedicated connector for an external +12V<sub>DC</sub> FAN.

| 4-Wire FAN Connector – CN54 |              |  |
|-----------------------------|--------------|--|
| Pin                         | Signal       |  |
| 1                           | GND          |  |
| 2                           | FAN_POWER    |  |
| 3                           | FAN_TACHO_IN |  |
| 4                           | FAN_PWM      |  |

The default FAN Connector is a 4-pin single line SMT connector, type HR p/n A1250WRA-S-04PNLNG1G00R or equivalent, with pinout shown in the table on the left.

Mating connector: MOLEX 51021-0400 receptacle with MOLEX 50079-8000 female crimp terminals.

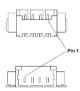

| 3-Wire FAN Connector – CN55 |              |  |
|-----------------------------|--------------|--|
| Pin                         | Signal       |  |
| 1                           | GND          |  |
| 2                           | FAN_POWER    |  |
| 3                           | FAN_TACHO_IN |  |
|                             |              |  |

Alternatively, as a factory option, the board can be equipped with a 3-pin single line SMT connector, type MOLEX 53261-0371 or equivalent, with pinout shown in the table on the left.

Mating connector: MOLEX 51021-0300 receptacle with MOLEX 50079-8000 female crimp terminals.

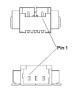

#### Signal Description:

FAN\_POWER: +12V<sub>IN</sub> derived power rail for FAN, managed by the embedded microcontroller via PWM signal

FAN\_TACHO\_IN: tachometric input from the fan to the embedded microcontroller, +3.3V\_RUN electrical level signal with  $10k\Omega$  pull-up resistor.

FAN\_PWM: PWM output from the embedded microcontroller to the FAN (4-pin connector only).

## Chapter 4. BIOS SETUP

- Aptio setup Utility
- Main setup menu
- Advanced menu
- Chipset menu
- Security menu
- Boot menu
- Save & Exit menu

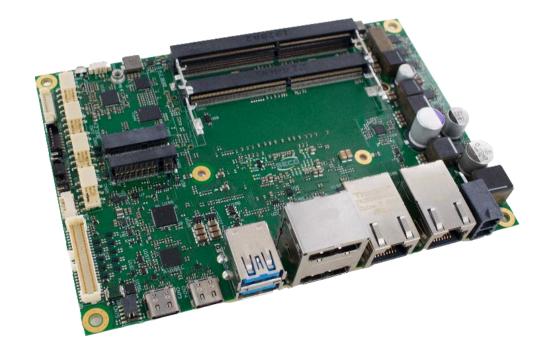

### 4.1 Aptio setup Utility

Basic setup of the board can be done using American Megatrends, Inc. "Aptio Setup Utility", that is stored inside an onboard SPI Serial Flash.

It is possible to access to Aptio Setup Utility by pressing the <ESC> key after System power up, during POST phase. On the splash screen that will appear, select "SCU" icon.

On each menu page, on left frame are shown all the options that can be configured.

Grayed-out options are only for information and cannot be configured.

Only options written in blue can be configured. Selected options are highlighted in white.

Right frame shows the key legend.

#### **KEY LEGEND:**

| ← / → | Navigate between various setup screens (Main, Advanced, Security, Power, Boot) |
|-------|--------------------------------------------------------------------------------|
|       |                                                                                |

↑/↓ Select a setup item or a submenu

+ / - + and - keys allows to change the field value of highlighted menu item

<FI> The <FI> key allows displaying the General Help screen.

<F2> Previous Values

<F3> key allows loading Optimised Defaults for the board. After pressing <F3> BIOS Setup utility will request for a confirmation, before loading such default values. By pressing <ESC> key, this function will be aborted

<F4> key allows save any changes made and exit Setup. After pressing <F10> key, BIOS Setup utility will request for a confirmation, before saving and exiting. By pressing <ESC> key, this function will be aborted

<ESC> <ESC> key allows discarding any changes made and exit the Setup. After pressing <ESC> key, BIOS Setup utility will request for a confirmation, before discarding the changes. By pressing <Cancel> key, this function will be aborted

<ENTER> <Enter> key allows to display or change the setup option listed for a particular setup item. The <Enter> key can also allow displaying the setup sub- screens.

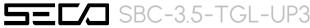

## 4.2 Main setup menu

When entering the Setup Utility, the first screen shown is the Main setup screen. It is always possible to return to the Main setup screen by selecting the Main tab.

In this screen, are shown details regarding BIOS version, Processor type, Bus Speed and memory configuration.

Only two options can be configured:

#### 4.2.1 System Date / System Time

Use this option to change the system time and date. Highlight System Time or System Date using the <Arrow> keys. Enter new values directly through the keyboard, or using + / - keys to increase / reduce displayed values. Press the <Enter> key to move between fields. The date must be entered in MM/DD/YY format. The time is entered in HH:MM:SS format.

Note: The time is in 24-hour format. For example, 5:30 A.M. appears as 05:30:00, and 5:30 P.M. as 17:30:00.

The system date is in the format mm/dd/yyyy.

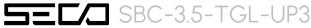

## 4.3 Advanced menu

| Menu Item                                     | Options     | Description                                                                                 |
|-----------------------------------------------|-------------|---------------------------------------------------------------------------------------------|
| CPU Configuration                             | <b>→</b>    | Display CPU Configuration Parameters                                                        |
| Power & Performance                           | See submenu | Power & Performance Options                                                                 |
| PCH-FW Configuration                          | See submenu | Configure Management Engine Technology Parameters                                           |
| Platform Settings                             | See submenu | Platform related settings                                                                   |
| Intel Time Coordinated Computing              | See submenu | Intel Time Coordinated Computing (TCC) options                                              |
| Battery Failure Manager                       | <b>→</b>    | Recovery action when a backup battery failure occurs: None / Restore Defaults / Reset NVRAM |
| Trusted Computing                             | See submenu | Trusted Computing Settings                                                                  |
| SMART Settings                                | <b>→</b>    | Enable/Disable Run SMART Self Test on all HDDs during POST                                  |
| S5 RTC Wake Settings                          | <b>→</b>    | Enable/Disable System wake on alarm event                                                   |
| UEFI Variables Protection                     | <b>→</b>    | Enable/Disable Control the NVRAM Runtime Variable protection through System Admin Password  |
| Serial Port Console Redirection               | See submenu | Serial Port Console Redirection                                                             |
| Intel TXT Information                         | <b>→</b>    | Display Intel TXT Information                                                               |
| AMI Graphic Output Protocol Policy            | See submenu | User Selected Monitor Output by Graphic Output protocol                                     |
| USB Configuration                             | See submenu | USB Configuration Parameters                                                                |
| Network Stack Configuration                   | See submenu | Network Stack Settings                                                                      |
| NV Me Configuration                           | See submenu | NVMe Device Options Settings                                                                |
| SDIO Configuration                            | See submenu | SDIO Configuration Parameters                                                               |
| SMBIOS Information                            | <b>→</b>    | Display SMBIOS Information                                                                  |
| Super I/O Configuration                       | See submenu | Super I/O Setup Configuration Utility                                                       |
| Main Thermal Configuration                    | See submenu | Main Thermal Configuration                                                                  |
| LVDS Configuration                            | See submenu | LVDS Configuration                                                                          |
| Embedded Controller                           | See submenu | Embedded Controller                                                                         |
| Tls Auth Configuration                        | See submenu | Tls Auth Configuration                                                                      |
| RAM Disk Configuration                        | See submenu | Add/remove RAM disks                                                                        |
| Intel Ethernet Contrller I225-LM - <b>MAC</b> | <b>→</b>    | Display Gigabit Ethernet device parameters                                                  |

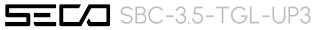

#### 4.3.1 Power & Performance

| Menu Item                      | Options     | Description                            |
|--------------------------------|-------------|----------------------------------------|
| CPU - Power Management Control | See submenu | CPU – Power Management Control Options |
| GT - Power Management Control  | See submenu | GT – Power Management Control Options  |

#### 4.3.1.1 CPU - Power Management Control

| Menu Item                        | Options                                                 | Description                                                                                                    |
|----------------------------------|---------------------------------------------------------|----------------------------------------------------------------------------------------------------|
| Boot performance mode            | Max Battery Max Non-Turbo Performance Turbo Performance | Select the performance state that the BIOS will set starting from reset vector                                                                                                    |
| Intel® SpeedStep(tm)             | Enabled / Disabled                                      | Allows more than two frequencies ranges to be supported                                                                                                    |
| Race to Halt (RTH)               | Enabled / Disabled                                      | Enable/Disable Race to Halt feature. RTH will dynamically increase CPU frequency in order to enter pkg C-state faster to reduce overall power. (RTH is controlled through MSR IFC bit 20)                                                                     |
| Intel® Speed Shift Technology    | Enabled / Disabled                                      | Enable/Disable Intel® Speed Shift Technology support. Enabling will expose the CPPC v2 interface to allow for hardware controlled P-states                                                                                                    |
| Per Core P State OS control mode | Enabled / Disabled                                      | Enable/Disable Per Core P state OS control mode. Disabling will set Bit 31 = 1 command 0x06. When set, the highest core request is used for all other core requests.                                                                                          |
| HwP Autonomous Per Core P State  | Enabled / Disabled                                      | Enable PCPS (default Bit 30 = 0, command 0x11).  Disable Autonomous PCPS (Bit 30 = 1, command 0x11) Autonomous will request the same value for all cores all the time.                                                                                        |
| HwP Autonomous EPP Grouping      | Enabled / Disabled                                      | Enable EPP grouping (default Bit 29 = 0 , command 0x11). Autonomous will request the same values for all cores with same EPP.  Disable EPP grouping (Bit 29 =1, command 0x11) autonomous will not necessarily request same values for all cores with same EPP |
| EPB override over PECI           | Enabled / Disabled                                      | Enable/Disable EPB override over PECI. Enable by sending pcode command 0x2b, subcommand 0x3 to 1. This will allow OOB EPB PECI override control                                                                                                    |
| HwP fast MSR Support             | Enabled / Disabled                                      | Enable/Disable HwP Fast MSR Support for IA32_HWP_REQUEST MSR                                                                                                    |
| HDC Control                      | Enabled / Disabled                                      | This option allows HDC configuration.  Disabled: Disable HDC  Enabled: Can be enabled by OS if OS native support is available                                                                                                    |
| Turbo Mode                       | Enabled / Disabled                                      | Enable/Disable processor Turbo Mode (requires EMTTM enabled too). AUTO means enabled.                                                                                                    |
| View/Configure Turbo Options     | See submenu                                             | View/Configure Turbo Options                                                                                                    |
| Config TDP Configurations        | See submenu                                             |                                                                                                    |

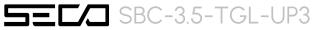

| CPU VR Settings                                                                                                    | See submenu                                                                | CPU VR Settings                                                                                                    |
|----------------------------------------------------------------------------------------------------|----------------------------------------------------------------------------|----------------------------------------------------------------------------------------------------|
| Platform PL1 Enable                                                                                                 | Enabled / Disabled                                                         | Enable/Disable Platform Power Limit 1 programming. If this option is enabled, it activates the PL1 value to be used by the processor to limit the average power of given time window                                                                                                    |
| Platform PL1 Power                                                                                                  | [04095875]                                                                 | Platform Power Limit 1 Power in Milli Watts. BIOS will round to the nearest 1/8W when programming. Any value can be programmed between Max and Min Power Limits (specified by PACKAGE_POWER_SKU_MSR). For 12.50W, enter 12500. This setting will act as the new PL1 value for the Package RAPL algorithm. |
| Platform PL1Time Window                                                                                             | [0 / 1 / / 128]                                                            | Platform Power Limit 1 Time Window value in seconds. The value may vary from 0 to 128. 0 = default value. Indicates the time window over which Platform TDP value should be maintained                                                                                                    |
| Platform PL2 Enable                                                                                                 | Enabled / Disabled                                                         | Enable/Disable Platform Power Limit 2 programming. If this option is enabled, BIOS will program the default values for Platform Limit 2                                                                                                    |
| Platform PL2 Power                                                                                                  | [04095875]                                                                 | Platform Power Limit 2 Power in Milli Watts. BIOS will round to the nearest 1/8W when programming. Any value can be programmed between Max and Min Power Limits (specified by PACKAGE_POWER_SKU_MSR). For 12.50W, enter 12500. This setting will act as the new PL2 value for the Package RAPL algorithm. |
| Power Limit 4 Override                                                                                              | Enabled / Disabled                                                         | Enable/Disable Power Limit 4 override. If this option is disabled, BIOS will leave the default values for Poer Limit 4.                                                                                                    |
| Power Limit 4                                                                                                    | [04095875]                                                                 | Platform Power Limit 4 in Milli Watts. BIOS will round to the nearest 1/8W when programming. For 12.50W, enter 12500. If the value is 0, BIOS leaves default value                                                                                                    |
| Power Limit 4 Lock                                                                                                  | Enabled / Disabled                                                         | Power Limit 4 MSR 601h Lock. When enabled PL4 configurations are locked during OS. When disabled PL4 configuration car be changed during OS                                                                                                    |
| C states                                                                                                    | Enabled / Disabled                                                         | Enable/Disable CPU Power Management. Allows CPU to go to C states when it's not 100% utilized                                                                                                    |
| Enhanced C-states                                                                                                   | Enabled / Disabled                                                         | Enable/Disable C1E. When enabled, CPU will switch to minimum speed when all cores enter C-state                                                                                                    |
| C-State Auto Demotion                                                                                               | Disabled / C1                                                              | Configure C-State Auto Demotion                                                                                                    |
| C-State Un-demotion                                                                                                 | Disabled / C1                                                              | Configure C-State Un-demotion                                                                                                    |
| Package C-State Demotion                                                                                            | Enabled / Disabled                                                         | Package C-State Demotion                                                                                                    |
| Package C-State Un-demotion                                                                                         | Enabled / Disabled                                                         | Package C-State Un-demotion                                                                                                    |
| CState Pre-Wake                                                                                                    | Enabled / Disabled                                                         | Disable – Sets bit 30 of POWER_CTL MSR (0x1FC) to 1 to disable the Cstate Pre-Wake                                                                                                    |
| IO MWAIT Redirection                                                                                                | Enabled / Disabled                                                         | When set, will map IO_read instructions sent to IO registers.  PMG_IO_BASE_ADDRBASE+offset to MWAIT (offset)                                                                                                    |
| Package C State Limit                                                                                               | C0/C1 / C2 / C3 / C6 / C7 /<br>C7S / C8 / C9 / C10 / Cpu<br>Default / Auto | Maximum Package C State Limit Setting. Cpu Default: Leaves to factory default value Auto: Intializes to deepest available Package C State Limit                                                                                                    |
| <ul> <li>C6/C7 Short Latency Control<br/>(MSR 0x60B)</li> <li>C6/C7 Long Latency Control (MSR<br/>0x60C)</li> </ul> | Time Unit (ns): 1 / 32 / 1024 / 32768 / 1048576 / 33554432 Latency:        | Time Unit: Unit of measurement for IRTL value – bits [12:10]  Latency: Interrupt Response Time Limit value – bits [9:0], Enter 0-1023                                                                                                    |

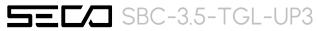

| <ul> <li>C8 Latency Control (MSR 0x633)</li> <li>C9 Latency Control (MSR 0x634)</li> <li>C10 Latency Control (MSR 0x635)</li> </ul> | [01023]                                                   |                                                                                                    |
|----------------------------------------------------------------------------------------------------|-----------------------------------------------------------|----------------------------------------------------------------------------------------------------|
| Thermal Monitor                                                                                                    | Enabled / Disabled                                        | Enable/Disable Thermal Monitor                                                                        |
| Interrupt Redirection Mode Selection                                                                                                | Fixed Priority<br>Round robin<br>Hash Vector<br>No Change | Interrupt Redirection Mode Select for logical Interrupts                                              |
| Timed MWAIT                                                                                                    | Enabled / Disabled                                        | Enable/Disable Timed MWAIT Support                                                                    |
| Custom P-state Table                                                                                                    | <b>→</b>                                                  | Add Custom P-state Table> Sets the number of custom P-states. At least 2 states must be present       |
| EC Turbo Control Mode                                                                                                    | Enabled / Disabled                                        | Enable/Disable EC Turbo Control mode                                                                  |
| AC Brick Capacity                                                                                                    | 90W AC Brick<br>65W AC Brick<br>75W AC Brick              | Specify the AC Brick capacity                                                                         |
| EC Polling Period                                                                                                    | [1255]                                                    | Count 1 to 255 for a range of 10ms to 2.55 seconds (1 count = 10ms)                                   |
| EC Guard Band Value                                                                                                    | [120]                                                     | Count 1 to 20 for a range of 1 Watt to 20 Watts                                                       |
| EC Algorithm Selection                                                                                                    | [110]                                                     | Count 1 to 10 for Algorithm Selection                                                                 |
| Energy Performance Gain                                                                                                    | Enabled / Disabled                                        | Enable/Disable Energy Performance Gain                                                                |
| EPG DIMM Idd3N                                                                                                    | 26 (default)                                              | Active standby current (Idd3N) in milliamps from datasheet. Must be calculated on a per DIMM basis    |
| EPG DIMM Idd3P                                                                                                    | 11 (default)                                              | Active power-down current (Idd3P) in milliamps from datasheet. Must be calculated on a per DIMM basis |
| Power Limit 3 Settings                                                                                                    | See submenu                                               | Power Limit 3 Settings                                                                                |
| CPU Lock Configuration                                                                                                    | See submenu                                               | CPU Lock Configuration                                                                                |

#### 4.3.1.1.1 View/Configure Turbo Options

| Menu Item                    | Options            | Description                                                                                                    |
|------------------------------|--------------------|----------------------------------------------------------------------------------------------------|
| Current Turbo Settings       |                    | Shows cores' specific Turbo information                                                                                                    |
| Energy Efficient P-state     | Enabled / Disabled | Enable/Disable Energy Efficient P-state feature. When set to 0, will disable access to ENERGY_PERFORMANCE_BIAS MSR and CPUID Function 6 ECX[3] will read 0 indicating no support for Energy Efficient policy setting. When set to 1 will enable access to ENERGY_PERFORMANCE_BIAS MSR |
| Package Power Limit MSR Lock | Enabled / Disabled | Enable/Disable locking of Package Power Limit settings. When enabled, PACKAGE_POWER_LIMIT MSR will be locked and a reset will be required to unlock the register                                                                                                    |

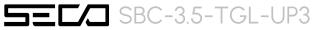

| 1-Core Turbo Ratio Limit Ratio (TRLR)<br>Override | [O120]             | 1-Core Turbo Ratio Limit Ratio (TRLR) with range of Max Non-Turbo Ratio up to 120. This 1-Core Turbo Ratio Limit must be greater than or equal to other Turbo Core Ratio Limit.                                                                                   |
|---------------------------------------------------|--------------------|----------------------------------------------------------------------------------------------------|
| 2-Core Turbo Ratio Limit Ratio (TRLR)<br>Override | [0120]             | 2-Core Turbo Ratio Limit Ratio (TRLR) with range of Max Non-Turbo Ratio up to 120. This 2-Core Turbo Ratio Limit must be less than or equal to 1-Core Turbo Ratio Limit.                                                                                          |
| Energy Efficient Turbo                            | Enabled / Disabled | Enable/Disable Energy Efficient Turbo Feature. This feature will opportunistically lower the turbo frequency to increase efficiency. Recommended only to disable in overclocking situations where turbo frequency must remain constant. Otherwise, leave enabled. |

#### 4.3.1.1.2 Config TDP Configurations

| Menu Item                        | Options                             | Description                                                                                                    |
|----------------------------------|-------------------------------------|----------------------------------------------------------------------------------------------------|
| Enable Configurable TDP          | Applies to cTDP Applies to non-cTDP | Applies TDP initialization settings based on non-cTDP or cTDP. Default is 1: Applies to cTDP; if 0 then applies non-cTDP and BIOS will bypass cTDP initialization flow                                                                                                    |
| Configurable TDP Boot Mode       | Nominal<br>Down<br>Up<br>Deactivate | Deactivate option will set MSR to Nominal and MMIO to Zero. For TGL-UP3: Nominal = nominal, Up = cTDP down1, Down = cTDP down2                                                                                                    |
| Configurable TDP Lock            | Enabled / Disabled                  | Sets the lock bits on TURBO_ACTIVATION_RATIO and CONFIG_TDP_CONTROL. Note: When cTDP is enabled Custom ConfigTDP count will be forced to 1 and Custom ConfigTDP boot Index will be forced to 0.                                                                                                    |
| Custom Settings Nominal/Down/Up  |                                     |                                                                                                    |
| Power Limit 1                    | [04095875]                          | Power Limit 1 in Milli Watts. BIOS will round to the nearest 1/8W when programming. 0 = no custom override. For 12.50W enter 12500. Overclocking SKU: Value must be between Max and Min Power Limits (specified by PACKAGE_POWER_SKU_MSR). Other SKUs: This value must be between Min Power Limit and TDP Limit. |
| Power Limit 2                    | [04095875]                          | Power Limit 2 in Milli Watts. BIOS will round to the nearest 1/8W when programming. 0 = no custom override. For 12.50W enter 12500. Processor applies control policies such that the package power does not exceed this limit.                                                                                   |
| Power Limit 1 Time Window        | [0 / / 128]                         | Power Limit 1 Time Window value in seconds. The value may vary from 0 to 128. 0 = default value (28 sec for Mobile and 8 sec for Desktop). Defines time window which TDP value should be maintained.                                                                                                    |
| ConfigTDP Turbo Activation Ratio | [0100]                              | Custom value for Turbo Activation Ratio. Needs to configured with valid values from LFM to Max Turbo. 0 means don't use custom value                                                                                                    |

#### 4.3.1.1.3 CPU VR Settings

| Menu Item   | Options  | Description                                                                                                    |
|-------------|----------|----------------------------------------------------------------------------------------------------|
| PSYS Slope  | [0200]   | PSYS Slope defined in 1/100 increments. Range is 0-200. For a 1.25 slope, enter 125. 0 = AUTO. Uses BIOS VR mailbox command 0x9    |
| PSYS Offset | [063999] | PSYS Offset defined in 1/1000 increments. Range is 0-63999. For an offset of 25.348, enter 25348. Uses BIOS VR mailbox command 0x9 |

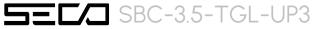

| PSYS Prefix             | +/-         | Sets the offset value as positive or negative                                                                                             |
|-------------------------|-------------|----------------------------------------------------------------------------------------------------|
| PSYS Pmax Power         | [08192]     | PSYS Pmax power, defined in 1/8 Watt increments. Range 0-8192. For a Pmax of 125W, enter 1000. 0 = AUTO. Uses BIOS VR mailbox command 0xB |
| Acoustic Noise Settings | See submenu | Configure Acoustic Noise Settings for IA, GT and SA domains                                                                               |
| VccIn VR Settings       | See submenu | Vccln VR Settings                                                                                                    |
| RFI Settings            | See submenu | RFI Settings                                                                                                    |

#### 4.3.1.1.3.1 Acoustic Noise Settings

| Menu Item                                         | Options                               | Description                                                                                                    |
|---------------------------------------------------|---------------------------------------|----------------------------------------------------------------------------------------------------|
| Acoustic Noise Mitigation                         | Enabled / Disabled                    | Enabling this option will help mitigate acoustic noise on certain SKUs when the CPU is in deeper C state                                                                                              |
| Disable Fast PKG C State Ramp for VccIn<br>Domain | FALSE / TRUE                          | This option needs to be configured to reduce acoustic noise during deeper C state. FALSE: Don't disable Fast ramp during deeper C state; TRUE: Disable Fast ramp during deeper C state                |
| Slow Slew Rate for VccIn Domain                   | Fast/2<br>Fast/4<br>Fast/8<br>Fast/16 | Set VR VccIn Slow Slew Rate for Deep Package C state ramp time; Slow slew rate equals to Fast divided by number, the number is 2, 4, 8, 16 to slow down the slew rate to help minimize acoustic noise |

#### 4.3.1.1.3.2 VccIn VR Settings

| Menu Item             | Options            | Description                                                                                                    |
|-----------------------|--------------------|----------------------------------------------------------------------------------------------------|
| VR Config Enable      | Enabled / Disabled | VR Config Enable                                                                                                    |
| AC Loadline           | [06249]            | AC Loadline defined in 1/100 mOhms. A value of 100 = 1.00 mOhm, and 1255 = 12.55 mOhm. Range is 0-6249 (0-62.49 mOhms). 0 = AUTO/HW default. Uses BIOS mailbox command 0x2 |
| DC Loadline           | [06249]            | DC Loadline defined in 1/100 mOhms. A value of 100 = 1.00 mOhm, and 1255 = 12.55 mOhm. Range is 0-6249 (0-62.49 mOhms). 0 = AUTO/HW default. Uses BIOS mailbox command 0x2 |
| PS Current Thresholdl | [0512]             | PS Current Threashold1, defined in 1/4 A increments. A value of 400 = 100A. Range 0-512, which translates to 0-128A. 0 = AUTO. Uses BIOS VR mailbox command 0x3            |
| PS Current Threshold2 | [0512]             | PS Current Threashold2, defined in 1/4 A increments. A value of 400 = 100A. Range 0-512, which translates to 0-128A. 0 = AUTO. Uses BIOS VR mailbox command 0x3            |
| PS Current Threshold3 | [0512]             | PS Current Threashold3, defined in 1/4 A increments. A value of 400 = 100A. Range 0-512, which translates to 0-128A. 0 = AUTO. Uses BIOS VR mailbox command 0x3            |
| PS3 Enable            | Enabled / Disabled | PS3 Enable/Disable. 0 – Disabled, 1 – Enabled. Uses BIOS VR mailbox command 0x3                                                                                            |
| PS4 Enable            | Enabled / Disabled | PS4 Enable/Disable. 0 – Disabled, 1 – Enabled. Uses BIOS VR mailbox command 0x3                                                                                            |

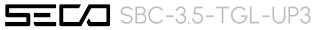

| IMON Slope        | [0200]             | IMON Slope defined in 1/100 increments. Range is 0-200. For a 1.25 slope, enter 125. 0 = AUTO. Uses BIOS VR mailbox command 0x4                                                                                                    |
|-------------------|--------------------|----------------------------------------------------------------------------------------------------|
| IMON Offset       | [063999]           | IMON Offset defined in 1/1000 increments. Range is 0-63999. For an offset of 25.348, enter 25348. Uses BIOS VR mailbox command 0x4                                                                                                    |
| IMON Prefix       | + / -              | Sets the offset value as positive or negative                                                                                                    |
| VR Current Limit  | [0512]             | Voltage Regulator Current Limit (Icc Max). This value represents the Maximum instantaneous current allowed at any given time. The value is represented in 1/4 A increments. A value of 400 = 100A. O means AUTO. Uses BIOS VR mailbox command 0x6 |
| TDC Enable        | Enabled / Disabled | TDC Enable. 0 – Disable, 1 – Enable                                                                                                    |
| TDC Current Limit | [032767]           | TDC Current Limit, defined in 1/8 increments. Range 0-32767. For a TDC Current Limit of 125A, enter 1000. 0 = 0 Amps. Uses BIOS VR mailbox command 0x1A                                                                                           |
| TDC Time Window   | [18, 10]           | TDC Time Window, value in milliseconds. Ims is default. Range from Ims to Ims, except for 9ms. 9ms has no valid encoding in the MSR definition                                                                                                    |
| TDC Lock          | Enabled / Disabled | TDC Lock                                                                                                    |

#### 4.3.1.1.3.3 RFI Settings

| Menu Item             | Options    | Description                                                                                                    |
|-----------------------|------------|----------------------------------------------------------------------------------------------------|
| RFI Current Frequency |            | Shows current RFI Frequency setting                                                                                                    |
| RFI Frequency         | [13001600] | Set desired RFI Frequency, in increments of 100KHz. The RFI Frequency Range is between 130 MHz to 160 MHz, and the default h/w frequency is 139.6 MHz. For a frequency of 139.6 MHz, enter 1396 |
| RFI Spread Spectrum   | [0100]     | Adjust the Spread Spectrum, in increments of 0.1%. For a spread of 5.0%, enter 50. The value of 0 will disable the FIVR FRI Spread Spectrum, Range 0-100 (0.0% to 10.0%)                        |

#### 4.3.1.1.4 Power Limit 3 Settings

| Menu Item                 | Options            | Description                                                                                                    |
|---------------------------|--------------------|----------------------------------------------------------------------------------------------------|
| Power Limit 3 Override    | Enabled / Disabled | Enable/Disable Power Limit 3 override. If this option is disabled, BIOS will leave the hardware default values for Poer Limit 3 and Power Limit 3 Time Window.                                                                                          |
| Power Limit 3             | [04095875]         | Power Limit 3 in Milli Watts. BIOS will round to the nearest 1/8W when programming. For 12.50W enter 12500. XE SKU: Any value can be programmed. Overclocking SKU: Value must be between Max and Min Power Limits (specified by PACKAGE_POWER_SKU_MSR). |
| Power Limit 3 Time Window | [0 / 3 / / 64]     | Power Limit 3 Time Window value in Milli seconds. The value may vary from 3 to 64 (max). Indicates the time window over which Power Limit 3 value should be maintained. If the value is 0, BIOS leaves the hardware default value.                      |
| Power Limit 3 Duty Cycle  | [0100]             | Specify the duty cycle in percentage that the CPU is required to maintain over the configured time window.                                                                                                    |

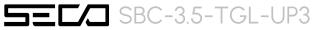

| Power Limit 3 Lock | Enabled / Disabled | Power Limit 3 MSR 615h Lock. When enabled PL3 configurations are locked during OS. When disabled PL3 configurations can be changed during OS. |
|--------------------|--------------------|----------------------------------------------------------------------------------------------------|
|                    |                    | 20 shariged saming 00.                                                                                                    |

#### 4.3.1.1.5 CPU Lock Configuration

| Menu Item         | Options            | Description                                                      |
|-------------------|--------------------|------------------------------------------------------------------|
| CFG Lock          | Enabled / Disabled | Configure MSR 0xE2[15], CFG Lock bit                             |
| Overclocking Lock | Enabled / Disabled | Enable/Disable Overclocking Lock (BIT 20) in FLEX_RATIO(194) MSR |

#### 4.3.1.2 GT- Power Management Control

| Menu Item                  | Options                                         | Description                                                                                                    |
|----------------------------|-------------------------------------------------|----------------------------------------------------------------------------------------------------|
| RC6 (Render Standby)       | Enabled / Disabled                              | Check to enable render standby support.                                                                                                    |
| Maximum GTT frequency      | [Default Max Frequency /<br>100MHz / / 1200MHz] | Maximum GT frequency limited by the user. Choose between 100MHz (RPN) and 1250MHz (RPO). Value beyond the range will be clipped to min/max supported by SKU |
| Disable Turbo GT frequency | Enabled / Disabled                              | Enabled: Disables Turbo GT frequency. Disabled: GT frequency is not limited                                                                                 |

#### 4.3.2 PCH-FW Configuration

| Menu Item                     | Options            | Description                                                                                                    |
|-------------------------------|--------------------|----------------------------------------------------------------------------------------------------|
| ME Firmware information       |                    | Shows ME Firmware specific information                                                                                                   |
| ME State                      | Enabled / Disabled | When Disabled ME will be put into ME Temporarily Disabled Mode                                                                           |
| ME Unconfig on RTC Clear      | Enabled / Disabled | When Disabled ME will not be unconfigured on RTC Clear                                                                                   |
| Comms Hub Support             | Enabled / Disabled | Enable/Disable support for Comms Hub                                                                                                    |
| JHI Support                   | Enabled / Disabled | Enable/Disable Intel® DAL Host Interface Service (JHI)                                                                                   |
| Core Bios Done Message        | Enabled / Disabled | Enable/Disable Core Bios Done message sent to ME                                                                                         |
| Firmware Update Configuration | See submenu        | Configure Management Engine Technology Parameters                                                                                        |
| PTT Configuration             | See submenu        | Configure PTT                                                                                                    |
| FIPS Configuration            | See submenu        | FIPS Mode help                                                                                                    |
| ME Debug Configuration        | See submenu        | Configure ME debug options. NOTE: This menu is provided testing purposes. It is recommended to leave the options in their default states |

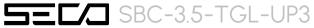

| Anti-Rollback SVN Configuration    | See submenu        | Configure Anti-Rollback SVN                                                           |
|------------------------------------|--------------------|---------------------------------------------------------------------------------------|
| OEM Key Revocation Configuration   | See submenu        | Configure OEM Key Revocation                                                          |
| Extend CSME Measurement to TPM-PCR | Enabled / Disabled | Enable / Disable Extend CSME Measurement to TPM-PCR [0] and AMT Config to TPM-PCR [1] |

#### 4.3.2.1 Firmware Update Configuration

| Menu Item            | Options            | Description                                  |
|----------------------|--------------------|----------------------------------------------|
| ME FW Image Re-Flash | Enabled / Disabled | Enable/Disable ME FW Image Re-Flash function |
| FW Update            | Enabled / Disabled | Enable/Disable ME FW Update function         |

#### 4.3.2.2 PTT Configuration

| Menu Item            | Options    | Description                                                                                                    |
|----------------------|------------|----------------------------------------------------------------------------------------------------|
| TPM Device Selection | dTPM / PTT | Selects TPM device: PTT or dTPM. PTT – Enables PTT in SkuMgr dTPM 1.2 – Disables PTT in SkuMgr Warning! PTT/dTPM will be disabled and all data saved on it will be lost |

#### 4.3.2.3 FIPS Configuration

| Menu Item             | Options            | Description                          |
|-----------------------|--------------------|--------------------------------------|
| FIPS Mode Select      | Enabled / Disabled | FIPS Mode configuration              |
| FIPS Mode information |                    | Shows FIPS Mode specific information |

#### 4.3.2.4 ME Debug Configuration

| Menu Item                     | Options            | Description                                                                                     |
|-------------------------------|--------------------|-------------------------------------------------------------------------------------------------|
| HECI Timeous                  | Enabled / Disabled | Enable/Disable HECI Send/Receive Timeouts                                                       |
| Force ME DID Init Status      | Enabled / Disabled | Forces the DID Initialization Status value                                                      |
| CPU Replaced Polling Disable  | Enabled / Disabled | Setting this option disables CPU replacement polling loop                                       |
| HECI Message check Disable    | Enabled / Disabled | Settings this option disables message check for Bios Boot Path when sending                     |
| MBP HOB Skip                  | Enabled / Disabled | Setting this option will skip MBP HOB                                                           |
| HECI2 Interface Communication | Enabled / Disabled | Adds and Removes HEC12 Device from PCI space                                                    |
| KT Device                     | Enabled / Disabled | Enable/Disable KT Device                                                                        |
| DOI3 Setting for HECI Disable | Enabled / Disabled | Setting this option disables setting DOI3 bit for all HECI devices                              |
| MCTP Broadcast Cycle          | Enabled / Disabled | Enable/Disable Management Component Transport Protocol Broadcast Cycle and Set PMT as Bus Owner |

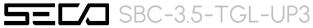

| SMBIOS type 130 OEM capabilities | See submenu | This menu allows changing SMBIOS type 130 OEM capabilites |
|----------------------------------|-------------|-----------------------------------------------------------|
|----------------------------------|-------------|-----------------------------------------------------------|

#### 4.3.2.4.1 SMBIOS type 130 OEM capabilities

| Menu Item                                        | Options            | Description                                                                                 |
|--------------------------------------------------|--------------------|---------------------------------------------------------------------------------------------|
| BIOS Reflash Capability State                    | Enabled / Disabled | Change BIOS Reflash Capability State                                                        |
| BIOS Boot to Setup Capability State              | Enabled / Disabled | Change BIOS Boot to Setup Capability State                                                  |
| BIOS Pause Before Booting Capability State       | Enabled / Disabled | Change BIOS Pause Before Booting Capability State                                           |
| BIOS Secure Boot Capability Exposure to FW State | Enabled / Disabled | Change BIOS Secure Capability Exposure State to FW. This does not affect SecureBoot as such |

#### 4.3.2.5 Anti-Rollback SVN Configuration

| Menu Item                                     | Options            | Description                                                                                                    |
|-----------------------------------------------|--------------------|----------------------------------------------------------------------------------------------------|
| Automatic HW-Enforced Anti-Rollback SVN       | Enabled / Disabled | When enabled, hardware-enforced Anti-Rollback mechanism is automatically activated: once ME FW was successfully run on a platform, FW with lower ARB-SVN will be blocked from execution           |
| Set HW-Enforced Anti-Rollback for Current SVN | Enabled / Disabled | Enable hardware-enforced Anti-Rollback mechanism for current ARB-SVN value. FW with lower ARB-SVN will be blocked from execution. The value will be restored to disable after the command is sent |

#### 4.3.2.6 OEM Key Revocation Configuration

| Menu Ifem                    | Options            | Description                                                                |
|------------------------------|--------------------|----------------------------------------------------------------------------|
| Automatic OEM Key Revocation | Enabled / Disabled | When enabled, BIOS will automatically send HECI command to revoke OEM keys |
| Invoke OEM Key Revocation    | Enabled / Disabled | A HECI command will be sent to revoke OEM keys                             |

#### 4.3.3 Platform Settings -> TCSS Platform Setting

| Menu Item                              | Options                                                  | Description                                                                                                    |
|----------------------------------------|----------------------------------------------------------|----------------------------------------------------------------------------------------------------|
| Control Iommu Pre-boot Behaviour       | Enabled / Disabled                                       | Enable IOMMU in Pre-boot environment (if DMAR table is installed in DXE and if VTD_INFO_PPI is installed in PEI)                                               |
| USBC connector manager selection       | Disabled /<br>Enable UCSI Device /<br>Enable UCMC Device | Select UCSI or UCMC device in ACPI support based on configuration                                                                                              |
| Type C retimer TX Compliance Mode      | Enabled / Disabled                                       | Default is disable Compliance Mode. Change to enabled for Type C reitmer Tx Compliance Mode testing                                                            |
| BIOS-TCSS handshake                    | Enabled / Disabled                                       | Enable/Disable BIOS TCSS handshake messages. Disabled: TCSS handshake disabled. Enabled: TCSS handshake with either EC or PMC is enabled based on the board ID |
| Timeout for EC USB enumeration message | []                                                       | BIOS-EC handshake message USBC_GetUSBConStatus timeout value in milli seconds                                                                                  |
| USBC and USBA Wake Capability          | S3 / S4                                                  | USBC and USBA Wake Capability                                                                                                    |

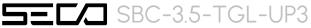

| Thunderbolt Configuration | See submenu        | Thunderbolt related configuration                          |
|---------------------------|--------------------|------------------------------------------------------------|
| Dynamic one-time switch   | Enabled / Disabled | Dynamic onr-time switch from iGFx to dGFx after boot to OS |

#### 4.3.3.1 Thunderbolt Configuration

| Menu Item                         | Options            | Description                                              |
|-----------------------------------|--------------------|----------------------------------------------------------|
| Control Iommu Pre-boot Behaviour  | Enabled / Disabled | Enable or disable integrated Thunderbolt support         |
| USBC connector manager selection  | Enabled / Disabled | Enable or disable system wake from Thunderbolt devices   |
| Type C retimer TX Compliance Mode | Enabled / Disabled | Enable Native OS security solution for Thunderbolt hosts |
| BIOS-TCSS handshake               | See submenu        | Integrated Thunderbolt Related Configuration             |

#### 4.3.3.1.1 Integrated Thunderbolt Configuration

| Menu Item                                | Options            | Description                                                          |
|------------------------------------------|--------------------|----------------------------------------------------------------------|
| OS Native Resource Balance               | Enabled / Disabled | OS Native Resource Balance                                           |
| PCIE Tunneling for USB4                  | Enabled / Disabled | Enable or disable PCIE Tunneling for USB4                            |
| Connecto Topology Timeout value for ITBT | [default 5000]     | Connect Topology Timeout value for Integrated Thunderbolt Controller |
| Force Poweron Timeout value for ITBT     | [default 500]      | Force Poweron Timeout value for Integrated Thunderbolt               |
| ITBT RTD3                                | Enabled / Disabled | ITBT RTD 3                                                           |
| ITBT RTD3 EXIT DELAY                     | [default 0]        | ITBT RTD 3 EXIT DELAY (milli seconds)                                |

#### 4.3.4 Intel Time Coordinated Computing

| Menu Item              | Options            | Description                                                                                                    |
|------------------------|--------------------|----------------------------------------------------------------------------------------------------|
| #AC Split Lock         | Enabled / Disabled | Enable or Disable Alignment Check Exception (#AC). When enabled, this will assert an #AC when any atomic operation has an operand that crosses two cache lines.               |
| IFU Enable             | Enabled / Disabled | Enable or Disable Instruction Fetch Unit (IFU). When enabled, Instructions will be prefetch to the cache                                                                      |
| Software SRAM          | Enabled / Disabled | Enable or Disable Software SRAM. Enable will allocate 1 way of LLC; if Cache Configuration subregion is available, it will allocate based on the subregion.                   |
| Data Streams Optimizer | Enabled / Disabled | Enable or Disable Data Stream Optimizer (DSO). Enable will utilize DSO Subregion to tune system. DSO settings supercede Intel TCC Mode settings that overlap between the two. |
| Error Log              | Enabled / Disabled | Enable or Disable Error Log. Enable will record errors related to Intel TCC and save them memory.                                                                             |

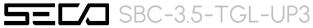

| Intel TCC Authentication     | Disabled /<br>Non-OEM Enrolled Key /<br>OEM Enrolled Key | Intel TCC Authtentication determines the key to be used. OEM Enrolled Key is built in by OEM. Non-OEM Enrolled Key can be add by user.                                                                              |
|------------------------------|----------------------------------------------------------|----------------------------------------------------------------------------------------------------|
| Intel TCC Mode               | Enabled / Disabled                                       | Enable or Disable Intel TCC Mode. When enabled, this will modify system settings to improve real-time performance. The fill list of settings and their current state are displayed below when Intel TCC is enabled. |
| IO Fabric Low Latency        | Enabled / Disabled                                       | Enable or Disable IO Fabric Low Latency. This will turn off some power management in the PCH IO brics. This option provides the most aggressive IO Fabric performance setting. S3 state is NOT supported.           |
| GT CLOS                      | Enabled / Disabled                                       | Enable or Disable Graphics Technology Class of Service. Enable will reduce Gfx LLC allocation to minimize impact of Gfx workload on LLC.                                                                            |
| OPIO Recentering             | Enabled / Disabled                                       | Enable or Disable Opio Recentering to improve Pcie latency.                                                                                                    |
| C States                     | <b>→</b>                                                 | Jump to CPU - Power Management Control                                                                                                    |
| Intel SpeedStep              | <b>→</b>                                                 | Jump to CPU - Power Management Control                                                                                                    |
| Intel Speed Shift Technology | <b>→</b>                                                 | Jump to CPU - Power Management Control                                                                                                    |
| Hyper Threading              |                                                          | Display CPU Configuration parameters                                                                                                    |
| ACPI D3Cold Support          | Enabled / Disabled                                       | Enable or Disable ACPI D3Cold support to be executed on D3 entry and exit                                                                                                    |
| Low Power SO Idle Capability | See submenu                                              | ACPI Settings                                                                                                    |
|                              |                                                          |                                                                                                    |

#### 4.3.4.1 ACPI Settings

| Menu Item                      | Options                                   | Description                                                                                                    |
|--------------------------------|-------------------------------------------|----------------------------------------------------------------------------------------------------|
| Enable ACPI Auto Configuration | Enabled / Disabled                        | Enable or Disable BIOS ACPI Auto Configuration                                                                                   |
| Enable Hibernation             | Enabled / Disabled                        | Enable or Disable System ability to Hibernate (OS/S4 Sleep State). This option may not be effective with some operating systems. |
| ACPI Sleep State               | Suspend Disabled /<br>S3 (Suspend to RAM) | Select the highest ACPI sleep state the system will enter when the SUSPEND button is pressed.                                    |
| Lock Legacy Resources          | Enabled / Disabled                        | Enable or Disable Lock of Legacy Resources                                                                                       |

#### 4.3.5 Trusted computing

| Menu Item               | Options            | Description                                                                                                    |
|-------------------------|--------------------|----------------------------------------------------------------------------------------------------|
| Security Device Support | Enabled / Disabled | Enables or Disables BIOS support for security device. OS will not show the Security Device. TCG EFI protocol and INTIA interface will not be available. When enabled all the following items will be available. |
| SHA256 PCR Bank         | Enabled / Disabled | Enables or Disables SHA256 PCR Bank                                                                                                    |
| SHA384 PCR Bank         | Enabled / Disabled | Enables or Disables SHA384 PCR Bank                                                                                                    |

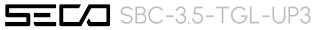

| SM3_256 PCR Bank               | Enabled / Disabled         | Enables or Disables SM3_256 PCR Bank                                                                                                    |
|--------------------------------|----------------------------|----------------------------------------------------------------------------------------------------|
| Pending Operation              | None / TPM Clear           | Schedule an Operation for the Security Device. NTE: your Computer will reboot during restart in order to change State of Security Device.                                                                                             |
| Platform Hierarchy             | Enabled / Disabled         | Enables or Disabled the Platform Hierarchy                                                                                                    |
| Storage Hierarchy              | Enabled / Disabled         | Enables or Disabled the Storage Hierarchy                                                                                                    |
| Endorsement Hierarchy          | Enabled / Disabled         | Enables or Disabled the Endorsement Hierarchy                                                                                                    |
| Physical Presence Spec Version | 1.2 / 1.3                  | Select to tell OS to support PPI Spec Version 1.2 or 1.3. Please note that some HCK tests might not support 1.3                                                                                                    |
| Device Select                  | Auto<br>TPM 1.2<br>TPM 2.0 | TPM 1.2 will restrict the support to TPM 1.2 devices only, TPM 2.0 will restrict the support to TPM 2.0 devices only, Auto will support both with the default set to TPM 2.0 devices if not found, TPM 1.2 devices will be enumerated |

#### 4.3.6 Serial Port Console Redirection

| Menu Item                                     | Options            | Description                                                                                                    |
|-----------------------------------------------|--------------------|----------------------------------------------------------------------------------------------------|
| COM#                                          |                    |                                                                                                    |
| Console Redirection                           | Enabled / Disabled | Enables or Disables the Console redirection. When enabled the following item will appear                                                                           |
| Console Redirection Settings                  | See Submenu        | The settings specify how the host and the remote computer (which the user is using) will exchange data. Both computers should have the same or compatible settings |
| Windows Emergency Management<br>Service (EMS) |                    |                                                                                                    |
| Console Redirection EMS                       | See Submenu        | Enables or Disables the Console redirection. When enabled the following item will appear                                                                           |
| Console Redirection Settings                  | See Submenu        | The settings specify how the host and the remote computer (which the user is using) will exchange data. Both computers should have the same or compatible settings |

#### 4.3.6.1 Console Redirection Settings (COM#)

| Menu Item       | Options                                  | Description                                                                                                    |
|-----------------|------------------------------------------|----------------------------------------------------------------------------------------------------|
| Terminal Type   | VT100<br>VT100+<br>VT-UTF8<br>ANSI       | Emulation: ANSI: Extended ASCII Char set. VT100: ASCII Char set. VT100+: extends VT100 to support colour, function keys, etc. VT-UTF8: uses UTF8 encoding to map Unicode chars onto 1 or more bytes |
| Bits per second | 9600 / 19200 / 38400 /<br>57600 / 115200 | Select Serial port Transmission Speed. The speed must be matched on the other side. Long or noisy lines may require lower speeds.                                                                   |
| Data bits       | 7/8                                      | Set Console Redirection data bits                                                                                                    |

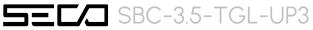

| Parity                    | None<br>Even<br>Odd<br>Mark<br>Space                    | A parity bit can be sent with the data bits to detect some transmission errors.  Even: parity bit is 0 if the number of 1s in the data bits is even.  Odd: parity bit is 0 if the number of 1s in the data bits is odd.  Mark: parity bit is always 1.  Space: parity bit is always 0. Mark and Space do not allow for error detection |
|---------------------------|---------------------------------------------------------|----------------------------------------------------------------------------------------------------|
| Stop bits                 | 1/2                                                     | Stop bits indicate the end of a serial data packet. (A start bit indicates the beginning). The standard setting is 1 stop bit. Communication with slow devices may require more than 1 stop bit                                                                                                    |
| Flow Control              | None<br>Hardware RTS/CTS                                | Flow Control can prevent data loss from buffer overflow. When sending data, if the receiving buffers are full, a 'stop' signal can be sent to stop the data flow. Once the buffers are empty, a 'start' signal can be sent to re-start the flow. Hardware flow control uses RTS# / CTS# lines to send the start / stop signals.        |
| VT-UTF8 Combo Key Support | Enabled / Disabled                                      | Enable VT-UTF8 Combination Key Support for ANSI/VT100 terminals                                                                                                    |
| Recorder Mode             | Enabled / Disabled                                      | When this mode is enabled, only text will be sent. This is to capture Terminal data.                                                                                                    |
| Resolution 100x31         | Enabled / Disabled                                      | Enables or disables extended terminal resolution                                                                                                    |
| Putty Keypad              | VT100 / Intel Linux /<br>XTERMR6 / SCO / ESCN<br>/VT400 | Select FunctionKey and KeyPad on Putty                                                                                                    |

#### 4.3.6.2 Console Redirection Settings (EMS)

| Menu Item             | Options                                       | Description                                                                                                    |
|-----------------------|-----------------------------------------------|----------------------------------------------------------------------------------------------------|
| Out-of-Band Mgmt Port | COM0<br>COM1                                  | Microsoft Windows Emergency Management Services (EMS) allows for remote management of a Windows Server OS through a serial port                                                                                                    |
| Terminal Type EMS     | VTI00<br>VTI00+<br>VT-UTF8<br>ANSI            | VT-UTF8 is the preferred terminal type for out-of-band management. The next best choice is VT100+ and then VT100. See above, in Console redirection Settings page, for more help with Terminal Type/Emulation                                                                                                    |
| Bits per second       | 9600 / 19200 / 57600 /<br>115200              | Select Serial port Transmission Speed. The speed must be matched on the other side. Long or noisy lines may require lower speeds.                                                                                                    |
| Flow Control          | None<br>Hardware RTS/CTS<br>Software Xon/Xoff | Flow Control can prevent data loss from buffer overflow. When sending data, if the receiving buffers are full, a 'stop' signal can be sent to stop the data flow. Once the buffers are empty, a 'start' signal can be sent to re-start the flow. Hardware flow control uses two wires to send start/stop signals. |

#### 4.3.7 AMI Graphic Output Protocol Policy

| Menu Item     | Options                                                       | Description                                                                      |
|---------------|---------------------------------------------------------------|----------------------------------------------------------------------------------|
| Output Select | List of available /<br>connected module's video<br>interfaces | Output Interface, this menu is visible when more than one interface is available |

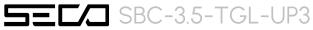

| Brightness Settings | 20 / 40 / 60 / 80 / 100 / 120<br>/ 140 / 160 / 180 / 200 / 220<br>/ 240 / 255 | Set GOP Brightness value                                 |
|---------------------|-------------------------------------------------------------------------------|----------------------------------------------------------|
| BIST Enable         | Enabled / Disabled                                                            | Starts or stops the BIST on the integrated display panel |

#### 4.3.8 USB Configuration

| Menu Item                        | Options                              | Description                                                                                                    |
|----------------------------------|--------------------------------------|----------------------------------------------------------------------------------------------------|
| Legacy USB Support               | Enabled / Disabled / Auto            | Enables Legacy USB Support. AUTO Option disables legacy support if no USB devices are connected. DISABLE option will keep USB devices available only for EFI applications.                                                       |
| XHCI hand-off                    | Enabled/ Disabled                    | This is a workaround for OSes without XHCl hand-off support. The XHCl ownership change should be claimed by XHCl driver.                                                                                                    |
| USB Mass Storage Driver Support  | Enabled/ Disabled                    | Enables or disables USB Mass Storage Driver Support                                                                                                    |
| USB Transfer time-out            | 1 sec / 5 sec / 10 sec / 20<br>sec   | Sets the time-out value for Control, Bulk and Interrupt transfers                                                                                                    |
| Device reset time-out            | 10 sec / 20 sec / 30 sec /<br>40 sec | USB mass storage device Start Unit command time-out                                                                                                    |
| Device power-up delay            | Auto / Manual                        | Sets the maximum time that the device will take before it properly reports itself to the Host controller. 'Auto' uses the default vale (for a Root port it is 100ms, for a Hub port the delay is taken from the Hub descriptor). |
| Device power-up delay in seconds | [140]                                | Delay range in seconds, in one second increment, visible when delay is set to Manual                                                                                                    |

#### 4.3.9 Network Stack configuration

| Menu Item          | Options            | Description                                                                                        |
|--------------------|--------------------|----------------------------------------------------------------------------------------------------|
| Network Stack      | Enabled / Disabled | Enables or disables UEFI Network Stack. When enabled, following menu items will appear             |
| Ipv4 PXE Support   | Enabled / Disabled | Enables or disables IPV4 PXE Boot Support. If disabled, IPV4 PXE boot option will not be created   |
| Ipv4 HTTP Support  | Enabled / Disabled | Enables or disables IPV4 HTTP Boot Support. If disabled, IPV4 HTTP boot option will not be created |
| Ipv6 PXE Support   | Enabled / Disabled | Enables or disables IPV6 PXE Boot Support. If disabled, Ipv6 PXE boot option will not be created   |
| Ipv6 HTTP Support  | Enabled / Disabled | Enables or disables IPV6 HTTP Boot Support. If disabled, Ipv6 HTTP boot option will not be created |
| PXE boot wait time | [05]               | Wait time to press ESC key to abort the PXE boot                                                   |
| Media detect count | [150]              | Number of times that the presence of media will be checked                                         |

#### 4.3.10 NVMe configuration

| Menu Item                  | Options | Description |
|----------------------------|---------|-------------|
| List of NVMe devices found |         |             |

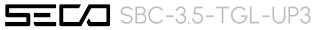

#### 4.3.11 SDIO configuration

| Menu Item                  | Options                                   | Description                                                                                                    |
|----------------------------|-------------------------------------------|----------------------------------------------------------------------------------------------------|
| SDIO Access Mode           | Auto<br>ADMA<br>SDMA<br>PIO               | Auto Option: Access the SD Device in DMA mode if the controller supports it, otherwise in PIO Mode.  DMA Option: Access the SD Device in DMA mode  ADMA Option: Access the SD Device in Advanced DMA mode  PIO Option: Access the SD Device in PIO mode |
| List of SDIO devices found | Auto<br>Floppy<br>Forced FDD<br>Hard Disk | Mass storage device emulation type. 'Auto' enumerates devices less than 530Mb as floppies. Forced FDD option can be used to force HDD formatted drive to boot as FDD.                                                                                   |

#### 4.3.12 Main Thermal Configuration

| Menu Item                        | Options                                                   | Description                                                                                                    |
|----------------------------------|-----------------------------------------------------------|----------------------------------------------------------------------------------------------------|
| Critical Temperature (°C)        | 90 / 95 / 100 / 105 / 110 / 115 / 117 / 119 /<br>Disabled | Above this threshold, an ACPI aware OS performs a critical shut down. Allowed range is from 90°C to 119°C included or disabled. |
| Passive Cooling Temperature (°C) | 80 / 85 / 90 / 95 / 100 / 105 / 107 /<br>109 / Disabled   | Above this threshold, an ACPI aware OS begins to lower the CPU speed. Allowed range is from 80 to 109 °C included or disabled.  |
| TCI                              | 1 (default)                                               | Thermal Constant 1: part of the ACPI Passive Cooling Formula                                                                    |
| TC2                              | 1 (default)                                               | Thermal Constant 2: part of the ACPI Passive Cooling Formula                                                                    |
| TSP (tenths of a second)         | 5 (default)                                               | Period of temperature sampling when Passive Cooling                                                                             |

#### 4.3.13 Embedded Controller

| Menu Item                       | Options                                                   | Description                                                                                                    |
|---------------------------------|-----------------------------------------------------------|----------------------------------------------------------------------------------------------------|
| Embedded Controller information |                                                           | Shows Embedded Controller specific information                                                                                                    |
| Power Fail Resume Type          | Always ON<br>Always OFF<br>Last State                     | Specify what state to go to when power is re-applied after a power failure (G3 state). If Batteryless Operation, the chipset always powers on after a power failure: Always OFF Resume Type or Last State when Last State was OFF will therefore require an immediate shutdown. |
| No C-MOS battery handling       | Enabled / Disabled                                        | In systems with no C-MOS battery, the chipset always powers on after a power failure: Always OFF Resume Type or Last State when Last State was OFF will therefore require an immediate shutdown.                                                                                |
| LID_BTN# Configuration          | Force Open Force Closed Normal Polarity Inverted Polarity | Configures the LID_BTN# signal as always open or closed, no matter the pin level, or configures the pin polarity: High = Open (Normal), Low = Open (Inverted)                                                                                                    |

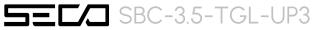

| LID_BTN# Wake Configuration    | No Wake<br>Only From S3<br>Wake From S3/S4/S5 | Configures LID_BTN# wake capability (when not forced to Open or Closed). According to the pin configuration, when the LID is open it can cause a system wake from a sleep state. |
|--------------------------------|-----------------------------------------------|----------------------------------------------------------------------------------------------------|
| OUT 80 serial redirection port | None / 1 / 2 / 1+2                            | Select on which E.C. UART(s) to redirect OUT 80 (Post Codes)                                                                                                    |
| Hardware Monitor               |                                               | Shows Monitored Hardware parameters and settings                                                                                                    |
| Reset Causes Handling          | See Submenu                                   | Reset Causes Handling                                                                                                    |
| Super IO Configuration         | See Submenu                                   | Super IO Configuration                                                                                                    |
| Internal FAN Settings          | See Submenu                                   | Internal FAN Settings                                                                                                    |
| External FAN/PWM Settings      | See Submenu                                   | Visible when PWM/FAN Management is Enabled under SMARC Related Configuration                                                                                                    |
| Watchdog Configuration         | <b>→</b>                                      | Disables/Enables the Watchdog Timer Mechanism                                                                                                    |
| GPIO Configurations            | See Submenu                                   | GPIO Configurations                                                                                                    |

#### 4.3.13.1 Reset Causes Handling

| Menu Item            | Options            | Description                                              |
|----------------------|--------------------|----------------------------------------------------------|
| Reset Button Pressed |                    | Show event as Happened or Not Happened                   |
| WDT Timeout Expired  |                    |                                                          |
| Power Failure        |                    |                                                          |
| E.C soft reset       |                    |                                                          |
| Clear from log       | Enabled / Disabled | For Happened events if Enabled will require system reset |

#### 4.3.13.2 Super IO Configuration

| Menu Item     | Options                           | Description                 |
|---------------|-----------------------------------|-----------------------------|
| Serial Port # | Enabled / Disabled                | Serial Port #               |
| Address       | List of hex addresses             | Serial Port IO Base Address |
| IRQ           | 3 / 4 / 5 / 7 / 10 / 11 / 14 / 15 | Serial Port IRQ             |

#### 4.3.13.3 Internal FAN Settings

| Menu Item              | Options     | Description                                                                        |
|------------------------|-------------|------------------------------------------------------------------------------------|
| FAN_PWMOUT device type | 3-WIRE FAN  | Specifies if FAN_PWMOUT is connected to a 3-wire or 4-wire FAN or to a generic PWM |
|                        | 4-WIRE FAN  |                                                                                    |
|                        | Generic PWM |                                                                                    |

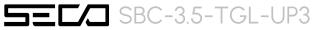

| Automatic Temperature FAN Control | Enabled / Disabled | Disable/Enable Thermal Feed-back FAN Control                                                                                          |
|-----------------------------------|--------------------|----------------------------------------------------------------------------------------------------|
| ACO Temperature (C)               | [70100]            | ACO: above this temperature the FAN runs at full speed                                                                                |
| ACI Temperature (C)               | [5100]             | AC1: below this temperature the FAN is OFF; between AC1 and AC0 the FAN runs at low speed: this never happens if AC1 is not below AC0 |
| Temperature Hysteresis            | []                 | Added to ACx Thresholds when temperature is growing and subtracted when it is lowering                                                |
| Linear Speed change               | Enabled / Disabled | Linear FAN Duty Cycle growth between AC1 and AC0                                                                                      |
| FAN Duty Cycle (%) Above AC1      | []                 | FAN Duty Cycle (%) between AC1 and AC0 (low speed)                                                                                    |
| Speed change duration             | []                 | Duration in seconds of linear FAN speed change. Allowed range: from 0 to 50                                                           |

#### 4.3.13.4 External FAN/PWM Settings

| Menu Item                         | Options                   | Description                                                                                                    |
|-----------------------------------|---------------------------|----------------------------------------------------------------------------------------------------|
| FAN_PWMOUT device type            | 3-WIRE FAN                | Specifies if FAN_PWMOUT is connected to a 3-wire or 4-wire FAN or to a generic PWM                                 |
|                                   | 4-WIRE FAN<br>Generic PWM |                                                                                                    |
| Automatic Temperature FAN Control | Enabled / Disabled        | Disable/Enable Thermal Feed-back FAN Control                                                                       |
| FAN PWM Frequency                 | [160000]                  | Sets the frequency of the FAN_PWMOUT signal. Typical values are 100 for a 3-wire device and 20000 for a 4-wire one |
| FAN Duty Cycle (%)                | [0100]                    | Sets the Duty Cycle of the FAN_PWMOUT signal                                                                       |

#### 4.3.13.5 GPIO Configurations

| Menu Item     | Options                                  | Description                                                                                                    |
|---------------|------------------------------------------|----------------------------------------------------------------------------------------------------|
| GPIO#         |                                          |                                                                                                    |
| Configuration | Input Output Low Output High Output Last | Configure pin as input or output with a fixed starting value. Last means no changes with respect to the last boot. |

#### 4.3.14 Tls Auth Configuration

| Menu Item               | Options  | Description                                                                                                  |
|-------------------------|----------|----------------------------------------------------------------------------------------------------|
| Server CA Configuration | <b>→</b> | Enroll Cert → Cert GUID (Input digit character in 111111111-2222-3333-4444-1234567890ab format)  Delete Cert |

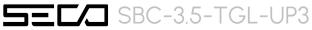

#### 4.3.15 RAM Disk Configuration

| Menu Item                   | Options                       | Description                                                                           |
|-----------------------------|-------------------------------|---------------------------------------------------------------------------------------|
| Disk Memory Type:           | Boot Service Data<br>Reserved | Specifies type of memory to use from available memory pool in system to create a disk |
| Create Raw                  |                               | Create a raw RAM disk                                                                 |
| Create from file            |                               | Create a RAM disk from a given file                                                   |
| Remove selected RAM disk(s) |                               | Remove selected RAM disks                                                             |

## 4.4 Chipset menu

| Menu Item                       | Options     | Description                  |
|---------------------------------|-------------|------------------------------|
| System Agent (SA) Configuration | See Submenu | System Agent (SA) Parameters |
| PCH-IO Configuration            | See Submenu | PCH Parameters               |

#### 4.4.1 System Agent (SA) Configuration

| Menu Item              | Options     | Description                     |
|------------------------|-------------|---------------------------------|
| Memory Configuration   |             | Memory Configuration Parameters |
| Graphics Configuration | See Submenu | Graphics Configuration          |

#### 4.4.1.1 Graphics Configuration

| Menu Item                               | Options                                                                                                    | Description                                                                                                    |
|-----------------------------------------|----------------------------------------------------------------------------------------------------|----------------------------------------------------------------------------------------------------|
| Graphics Turbo IMON Current             | [1431]                                                                                                    | Graphics Turbo IMON Current values supported (14 – 31)                                                                                                    |
| Skip Scanning of External Gfx Card      | Enabled / Disabled                                                                                               | If Enabled, it will not scan for External Gfx Card on PEG and PCH PCIE ports                                                                                       |
| Primary Display                         | Auto / IGFX / PEG / PCI                                                                                          | Set which graphics device should be the Primary Display                                                                                                    |
| Select PCIe Card                        | Auto / Elk Creek 4 /<br>PEG Eval                                                                                 | Select the card used on the platform Auto: Skip GPIO based Power Eable to dGPU Elk Creek 4: DGPU Power Enable = ActiveLow PEG Eval: DGPU Power Enable = ActiveHigh |
| External Gfx Card Primary Display Conf. | Auto / PCIEx                                                                                                    | External Gfx Card Primary Display Configuration> Select Auto or Primary PCIe                                                                                       |
| Internal Graphics                       | Auto / Disabled / Enabled                                                                                        | Keep IGFX enabled based on the setup options                                                                                                    |
| GTT Size                                | 2 MB / 4 MB / 8 MB                                                                                               | Select the GTT (Graphics Translation Table) Size                                                                                                    |
| Aperture Size                           | 256 MB                                                                                                    | Use this item to set the total size of Memory that must be left to the GFX Engine                                                                                  |
| PSMI SUPPORT                            | Enabled / Disabled                                                                                               | PSMI Enabled / Disabled                                                                                                    |
| DVMT Pre-Allocated                      | 64M / 96M / 128M / 160M /<br>192M / 224M / 256M /<br>288M / 320M / 352M /<br>384M / 416M / 448M /<br>480M / 512M | Select DVMT5.0 Pre-Allocated (Fixed) Graphics Memory size used by the Internal Graphic Device                                                                      |
| DVMT Total Gfx Mem                      | 128M / 256M / MAX                                                                                                | Select the size of DVMT (Dynamic Video Memory) 5.0 that the Internal Graphics Device will use                                                                      |

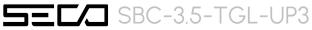

| DFD Restore                     | Enabled / Disabled                                                                               | Select Display memory map programming for DFD Restore                                                                    |
|---------------------------------|--------------------------------------------------------------------------------------------------|----------------------------------------------------------------------------------------------------|
| DI D Resiole                    | Litablea / Disablea                                                                              | Select display memory map programming for displayments                                                                   |
| DiSM Size (GB)                  | [07]                                                                                             | DiSM Size for 2LM Sku                                                                                                    |
| Intel Graphics Pei Display Peim | Enabled / Disabled                                                                               | Enable / Disable Pei (Early) Display                                                                                     |
| VDD Enable                      | Enabled / Disabled                                                                               | Enable / Disable forcing of VDD in the BIOS                                                                              |
| Configure GT for use            | Enabled / Disabled                                                                               | Enable / Disable GT configuration in BIOS                                                                                |
| RC1p Support                    | Enabled / Disabled                                                                               | Enable / Disable RC1p support. If RC1p is enabled, send a RC1p frequency request to PMA based other conditions being met |
| PAVP Enable                     | Enabled / Disabled                                                                               | Enable / Disable Protected Audio Video Playback (PAVP)                                                                   |
| Cdynmax Clamping Enable         | Enabled / Disabled                                                                               | Enable / Disable Cdynmax Clamping                                                                                        |
| Cd Clock Frequency              | 172.8 MHz / 307.2 MHz /<br>556.8 MHz / 652.8 MHz /<br>Max CdClock freq based<br>on Reference Clk | Select the highest CD Clock frequency supported by the platform                                                          |
| Skip Full CD Clock Init         | Enabled / Disabled                                                                               | Enabled: Skip Full CD clock initialization; Disabled: Initialize the full CD clock if not initialized by Gfx PEIM        |
| VBT Select                      | eDP / MIPI                                                                                       | Select VBT for GOP Driver                                                                                                |

#### 4.4.2 PCH-IO Configuration

| Menu Item                              | Options                                                   | Description                                                            |
|----------------------------------------|-----------------------------------------------------------|------------------------------------------------------------------------|
| PCI Express Configuration              | See submenu                                               | PCI Express Configuration Settings                                     |
| SATA and RST Configuration             | See submenu                                               | SATA Device Options Settings                                           |
| USB Configuration                      | See submenu                                               | USB Configuration Settings                                             |
| Security Configuration                 | See submenu                                               | Security Configuration Settings                                        |
| HD Audio Configuration                 | See submenu                                               | HD Audio Subsystem Configuration Settings                              |
| PCIe Ref PII SSC                       | Auto / 0.0% / 0.1% / 0.2% / 0.3% / 0.4% / 0.5% / Disabled | Pcie Ref Pll SSC Percentage. AUTO – Keep hw default, no BIOS override. |
| Flash Potection Range Registers (FPRR) | Enabled / Disabled                                        | Enable Flash Protection Range Registers                                |
| SPD Write Disable                      | TRUE / FALSE                                              | Enable/Disable setting SPD Write Disable.                              |
|                                        |                                                           | For security recommendations, SPD write disable bit must be set.       |

#### 4.4.2.1 PCI Express Configuration

Menu Item Options Description

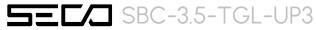

| DMI Link ASPM Control   | Disabled / LOs / L1 / LosL1 /<br>Auto | The control of Active State Power Management of the DMI Link |
|-------------------------|---------------------------------------|--------------------------------------------------------------|
| Compliance Mode         | Enabled / Disabled                    | Enable when using Compliance Load Board                      |
| PCI Express Root Port # | See submenu                           | Sets the parameters for each single PCI-e Root Port          |

#### 4.4.2.1.1 PCI Express Root Port #

| Menu Item               | Options                               | Description                                                                                                    |
|-------------------------|---------------------------------------|----------------------------------------------------------------------------------------------------|
| PCI Express Root Port # | Enabled / Disabled                    | Controls the PCI Express Root Port                                                                                                    |
| Connection Type         | Built-in / Slot                       | Built-In: a built-in device is connected to this rootport. SlotImplemented bit will be clrear. Slot: this rootport connects to used-sccessible slot. SlotImplemented but will be set. |
| ASPM                    | Disabled / LOs / L1 / LOsL1 /<br>Auto | Set the ASPM level                                                                                                    |
| L1 Substates            | Disabled / L1.1 / L1.1 & L1.2         | PCI Express L1 Substates                                                                                                    |
| Hot Plug                | Enabled / Disabled                    | PCI Express Hot Plug Enable / Disable                                                                                                    |
| PCIe Speed              | Auto / Gen1 / Gen2 / Gen3             | Configure PCIe Speed                                                                                                    |

#### 4.4.2.2 SATA and RST Configuration

| Menu Item                           | Options                                         | Description                                                                                                    |
|-------------------------------------|-------------------------------------------------|----------------------------------------------------------------------------------------------------|
| SATA Controller(s)                  | Enabled / Disabled                              | Enable/Disable SATA Devices                                                                                                    |
| SATA Mode Selection                 | [AHCI]                                          | Determines how SATA controller(s) operate                                                                                                    |
| SATA Test Mode                      | Enabled / Disabled                              | Test Mode Enable / Disable (Loop Back)                                                                                                    |
| Software Feature Mask Configuration | See Submenu                                     | RST Legacy OROM/RST UEFI driver will refer to the SWFM configuration to enable/disable the storage features                                                                      |
| Aggressive LPM Support              | Enabled / Disabled                              | Enable PCH to aggressively enter link power state                                                                                                    |
| Port #                              | Enabled / Disabled                              | Enable / Disable SATA Port                                                                                                    |
| Hot Plug                            | Enabled / Disabled                              | Designate this port as Hot Pluggable                                                                                                    |
| External                            | Enabled / Disabled                              | Marks this port as external                                                                                                    |
| Spin Up Device                      | Enabled / Disabled                              | If enabled for any of ports Staggerred Spin Up will be performed and only the drivers which have this option enabled will spin up at boot. Otherwise all drives spin up at boot. |
| SATA Device Type                    | Hard Disk Drive                                 | Identify the SATA port is connected to Solid State Drive or Hard Disk Drive                                                                                                    |
|                                     | Solid State Drive                               |                                                                                                    |
| Topology                            | Unknown / ISATA / Direct<br>Connect / Flex / M2 | Identify the SATA Topology if it is Default or ISATA or Flex or DirectConnect or M2                                                                                              |

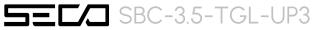

| SATA Port # DevSlp | Enabled / Disabled | Enable / Disable SATA Port # DevSlp. For DevSlp to work both hard drive and SATA port need to support DevSlp function, otherwise and unexpected behaviour might happen. Please check board design before enabling it. |
|--------------------|--------------------|----------------------------------------------------------------------------------------------------|
| DITO Configuration | Enabled / Disabled | Enable / Disable DITO Configuration                                                                                                    |
| DITO Value         | []                 | DITO Value                                                                                                    |
| DM Value           | []                 | DM Value                                                                                                    |

#### 4.4.2.3 USB Configuration

| Menu Item                      | Options            | Description                                                                                                    |
|--------------------------------|--------------------|----------------------------------------------------------------------------------------------------|
| xDCI Support                   | Enabled / Disabled | Enable / Disable xDCI (USB OTG Device)                                                                                            |
| USB2 PHY Sus Well Power Gating | Enabled / Disabled | Select Enabled to enable SUS Well PG for USB2 PHY. This option has no effect on PCH-H                                             |
| USB3 Link Speed Selection      | GEN1 / GEN2        | This option is to select USB3 Link Speed GENI or GEN2                                                                             |
| USB PD0 Programming            | Enabled / Disabled | Select Enable if Port Disable Override functionality is used                                                                      |
| XHCI LTR Mode                  | Enabled / Disabled | Enable / Disable XHCI LTR Mode                                                                                                    |
| Enable HSII on xHCI            | Enabled / Disabled | Enable / Disable HSII feature. It may lead to increased power consumption.                                                        |
| USB Overcurrent                | Enabled / Disabled | Select Disabled for pin-based debug. If pin-based debug is enabled but USB overcurrent is not disabled, USB DbC does not work     |
| USB Overcurrent Lock           | Enabled / Disabled | Select Enabled is Overcurrent functionality is used. Enabling this will make xHCl controller consume the Overcurrent mapping data |
| USB Port Disable Override      | Enabled / Disabled | Selectively Enable / Disable the corresponding USB port from reporting a Device Connection to the controller                      |

#### 4.4.2.4 Security Configuration

| Menu Item                     | Options            | Description                                                                                           |
|-------------------------------|--------------------|----------------------------------------------------------------------------------------------------|
| RTC Memory Lock               | Enabled / Disabled | Enable will lock bytes 38h-3Fh in the lower/upper 128-byte bank of RTC RAM                            |
| BIOS Lock                     | Enabled / Disabled | Enable / Disable the PCH BIOS Lock Enable feature. Required Enabled to ensure SMM protection of flash |
| Force unlock on all GPIO pads | Enabled / Disabled | If Enabled BIOS will force all GPIO pads to be in unlocked state                                      |

#### 4.4.2.5 HD Audio Configuration

| Menu Item | Options            | Description                                                                              |
|-----------|--------------------|------------------------------------------------------------------------------------------|
| HD Audio  | Enabled / Disabled | Control Detection of the HD-Audio device. When enabled, following menu items will appear |
| Audio DSP | Enabled / Disabled | Enables/Disables Audio DSP                                                               |

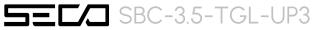

| Audio Link Mode                      | HD Audio Link<br>SSP (I2S)<br>SoundWire<br>Advanced Link Config | Select link mode:  1) HDA-Link [SDIO-1], DMIC[0-1]  2) SSP[0-5], DMIC[0-1]  3) SNDW[1-4]  4) Advanced will allow to enable each interface separately |
|--------------------------------------|-----------------------------------------------------------------|----------------------------------------------------------------------------------------------------|
| HDA-Link Codec Select                | Platform Onboard<br>External Kit                                | Selects whether Platform Onboard Codec (single Verb Table installed) or External Codec Kit (multiple Verb Tables installed) will be used             |
| HD Audio Advanced Configuration      | See submenu                                                     | HD Audio Subystem Advanced Configuration Settings                                                                                                    |
| HD Audio DSP Features Configuration  | See submenu                                                     | HD Audio Subsystem Features Configuration (ACPI)                                                                                                    |
| HD Audio Bus Controller Subsystem Id | []                                                              | Selects HD Audio Bus Controller Subsystem Id                                                                                                    |

#### 4.4.2.5.1 HD Audio Advanced Configuration

| Menu Item                             | Options                   | Description                                                                               |
|---------------------------------------|---------------------------|-------------------------------------------------------------------------------------------|
| iDisplay Audio Disconnect             | Enabled / Disabled        | Disconnects SDI2 signal to hide (disable) iDisplay Audio Codec                            |
| Codec Sx Wake Capability              | Enabled / Disabled        | Capability to detect wake initiated by a codec in Sx (e.g. by modem codec)                |
| PME Enable                            | Enabled / Disabled        | Enables PME wake of HD Audio controller during POST                                       |
| HD Audio Link Frequency               | 6 MHz<br>12 MHz<br>24 MHz | Selects HD Audio Link frequency. Applicable only if HAD codec supports selected frequency |
| iDisplay Audio Link Frequency         | 48 MHz<br>96 MHz          | Selects iDisplay Link frequency                                                           |
| iDisplay Audio Link T-Mode            | 2T / 4T / 8T / 16T        | Indicate whether SDI is operating in 1T, 2T (CNL) or 2T, 4T, 8T mode (ICL)                |
| Autonomous Clock Stop SNDW #          | Enabled / Disabled        | Enable / Disable Autonomous Clock Stop for SoundWire LINK #                               |
| Data on Active Interval Select SNDW # | 3/4/5/6                   | Data on Active Interval Select Clock Periods for SoundWire LINK #                         |
| Data on Delay Select SNDW #           | 2/3                       | Data on Delay Select Clock Periods for SoundWire LINK #                                   |

#### 4.4.2.5.2 HD Audio Subsystem Features Configuration (ACPI)

| Menu Item           | Options            | Description                                                                |
|---------------------|--------------------|----------------------------------------------------------------------------|
| WoV (Wake on Voice) | Enabled / Disabled | Disconnects SDI2 signal to hide (disable) iDisplay Audio Codec             |
| Bluetooth Sideband  | Enabled / Disabled | Capability to detect wake initiated by a codec in Sx (e.g. by modem codec) |
| BT Intel HFP        | Enabled / Disabled | Enables PME wake of HD Audio controller during POST                        |

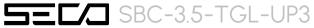

| BT Intel A2DP              | Enabled / Disabled                                 | Selects HD Audio Link frequency. Applicable only if HAD codec supports selected frequency                |
|----------------------------|----------------------------------------------------|----------------------------------------------------------------------------------------------------|
| Codec based VAD            | Enabled / Disabled                                 | Selects iDisplay Link frequency                                                                          |
| Voice Activity Detection   | Intel Wake on Voice<br>Windows 10 Voice Activation | Indicate whether SDI is operating in 1T, 2T (CNL) or 2T, 4T, 8T mode (ICL)                               |
| Waves Post-process         | Enabled / Disabled                                 | Enable/Disable 3 <sup>rd</sup> Party Processing Module Support (identified by GUID). WoV must be Enabled |
| DTS                        | Enabled / Disabled                                 | и                                                                                                    |
| IntelSST Speech            | Enabled / Disabled                                 | и                                                                                                    |
| Dolby                      | Enabled / Disabled                                 | и                                                                                                    |
| Waves Pre-process          | Enabled / Disabled                                 | п                                                                                                    |
| Audyssey                   | Enabled / Disabled                                 | и                                                                                                    |
| Maxim Smart AMP            | Enabled / Disabled                                 | u .                                                                                                    |
| ForteMedia SAMSoft         | Enabled / Disabled                                 | и                                                                                                    |
| Sound Research IP          | Enabled / Disabled                                 | и                                                                                                    |
| Conexant Pre-Process       | Enabled / Disabled                                 | и                                                                                                    |
| Conexant Smart AMP         | Enabled / Disabled                                 | п                                                                                                    |
| Realtek Post-Process       | Enabled / Disabled                                 | и                                                                                                    |
| Realtek Smart Amp          | Enabled / Disabled                                 | и                                                                                                    |
| Icepower IP MFX sub module | Enabled / Disabled                                 | и                                                                                                    |
| Icepower IP EFX sub module | Enabled / Disabled                                 | и                                                                                                    |
| Icepower IP SFX sub module | Enabled / Disabled                                 | и                                                                                                    |
| Voice Preprocessing        | Enabled / Disabled                                 | и                                                                                                    |
| Custom Module 'Alpha'      | Enabled / Disabled                                 | и                                                                                                    |
| Custom Module 'Beta'       | Enabled / Disabled                                 | и                                                                                                    |
| Custom Module 'Gamma'      | Enabled / Disabled                                 | "                                                                                                    |

## 4.5 Security menu

| Menu Item                       | Options     | Description                                                          |
|---------------------------------|-------------|----------------------------------------------------------------------|
| Administrator Password          |             | Set Administrator Password                                           |
| User Password                   |             | Set User Password                                                    |
| List of available storage units |             | HDD Security Configuration for selected drive> Set HDD User Password |
| Secure Boot                     | See submenu | Secure Boot configuration                                            |

#### 4.5.1 Secure Boot submenu

| Menu Item            | Options            |                                                                                                    |
|----------------------|--------------------|----------------------------------------------------------------------------------------------------|
| Secure Boot          | Enabled / Disabled | Secure Boot feature is Active if Secure Boot is Enabled, Platform Key (PK) is enrolled and System is in User Mode. The mode change requires platform reset.            |
| Secure Boot Mode     | Standard / Custom  | Secure Boot Mode options: Standard or Custom. In Custom mode, Secure Boot Policy variables can be configured by a physically present user without full authentication. |
| Restore Factory Keys |                    | Force system to User Mode. Install factory default Secure Boot key databases.                                                                                          |
| Reset To Setup Mode  |                    | Delete all Secure Boot key databases from NVRAM                                                                                                    |
| Key management       | See submenu        | Enable expert users to modify Secure Boot Policy variables without full authentication.                                                                                |

#### 4.5.1.1 Key Management submenu

| Menu Item                                                                               | Options                   |                                                                                                    |
|-----------------------------------------------------------------------------------------|---------------------------|----------------------------------------------------------------------------------------------------|
| Factory Key Provision                                                                   | Enabled / Disabled        | Install factory default Secure Boot keys after the platform reset and while the system is in Setup mode                                        |
| Restore Factory Keys                                                                    |                           | Force System to User Mode. Install factory default Secure Boot key databases                                                                   |
| Reset To Setup Mode                                                                     |                           | Delete all Secure Boot key databases from NVRAM                                                                                                |
|                                                                                         |                           |                                                                                                    |
| Enroll Efi Image                                                                        | File System Image         | Allow the image to run in Secure Boot mode. Enrol SHA256 Hash certificate of a PE Image into Authorized Signature Database (db)                |
| Remove 'UEFI CA' from DB                                                                |                           | Device Guard ready system must not list 'Microsoft UEFI CA' Certificate in Authorized Signature database (db)                                  |
| Restore DB defaults                                                                     |                           | Restore DB variable to factory defaults                                                                                                    |
| Platform key (PK)<br>Key Exchange Keys<br>Authorized Signatures<br>Forbidden Signatures | Set New Var<br>Append Key | Enrol factory Defaults or load certificates from a file:  1. Public Key Certificate in:  a) EFI_SIGNATURE_LIST  b) EFI_CERT_X509 (DER encoded) |

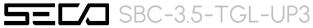

| Authorized Timestamps  | c) EFI_CERT_RSA2048 (bin)                                           |
|------------------------|---------------------------------------------------------------------|
| OS Recovery Signatures | d) EFI_CERT_SHAxxx 2. Authenticated UEFI Variable                   |
|                        | 3. EFI PE/COFF Image (SHA256), Key Source: Factory, External, Mixed |

## 4.6 Boot menu

| Menu Item                                                                                                    | Options                                                                                       | Description                                                                                                    |
|----------------------------------------------------------------------------------------------------|-----------------------------------------------------------------------------------------------|----------------------------------------------------------------------------------------------------|
| Setup Prompt Timeout                                                                                                    | 0 65535                                                                                       | Number of seconds to wait for setup activation key. 655535 means indefinite waiting.                                                                                                    |
| Bootup NumLock State                                                                                                    | On / Off                                                                                      | Select the keyboard NumLock state                                                                                                    |
| Quiet Boot                                                                                                    | Enabled / Disabled                                                                            | Enables or disables Quiet Boot option                                                                                                    |
| Fast Boot                                                                                                    | Enabled / Disabled                                                                            | Enables or disables boot with initialization of a minimal set of devices required to launch active boot option. Has no effect for BBS boot options.                                                                                           |
| SATA Support                                                                                                    | Last Boot SATA Devices Only All SATA Devices                                                  | If Last Boot SATA Devices Only, only last boot SATA device will be available in Post. If All SATA Devices, all SATA devices will be available in OS and Post.                                                                                 |
| NV Me Support                                                                                                    | Enabled / Disabled                                                                            | If Disabled, NVMe device will be skipped                                                                                                    |
| USB Support                                                                                                    | Disabled Full Initial Partial Initial                                                         | If Disabled, all USB devices will NOT be available until after OS boot. If Partial Initial, USB Mass Storage and specific USB port/device will NOT be available before OS boot. If Enabled, all USB devices will be available in OS and Post. |
| PS2 Devices Support                                                                                                    | Enabled / Disabled                                                                            | If Disabled, PS2 devices will be skipped                                                                                                    |
| Network Stack Driver Support                                                                                                    | Enabled / Disabled                                                                            | If Disabled, Network Stack Driver will be skipped                                                                                                    |
| Redirection Support                                                                                                    | Enabled / Disabled                                                                            | If Disabled, Redirection function will be disabled                                                                                                    |
| <ul> <li>Boot Option #1</li> <li>Boot Option #2</li> <li>Boot Option #3</li> <li>Boot Option #4</li> <li>Boot Option #5</li> <li>Boot Option #6</li> <li>Boot Option #7</li> <li>Boot Option #8</li> <li>Boot Option #9</li> <li>Boot Option #10</li> </ul> | Hard Disk NVME CD/DVD SD USB Hard Disk USB CD/DVD USB Key USB Floppy USB Lan Network Disabled | Select the system boot order                                                                                                    |

## 4.7 Save & Exit menu

| Menu Item                               | Options | Description                                                                                       |
|-----------------------------------------|---------|---------------------------------------------------------------------------------------------------|
| Save Options                            |         |                                                                                                   |
| Save Changes and Exit                   |         | Exit system setup after saving the changes.                                                       |
| Discard Changes and Exit                |         | Exit system setup without saving any changes.                                                     |
| Save Changes and Reset                  |         | Reset the system after saving the changes.                                                        |
| Discard Changes and Reset               |         | Reset the system without saving any changes.                                                      |
| Save Changes                            |         | Save the changes done so far to any of the setup options.                                         |
| Discard Changes                         |         | Discard the changes done so far to any of the setup options.                                      |
| Default Options                         |         |                                                                                                   |
| Restore Defaults                        |         | Restore/Load Default values for all the setup options                                             |
| Save as User Defaults                   |         | Save the changes done so far as User Defaults                                                     |
| Restore User Defaults                   |         | Restore the User Defaults to all the setup options                                                |
| Boot Override                           |         |                                                                                                   |
| List of EFI boot managers available     |         | Boot override to selected boot manager                                                            |
| Launch EFI Shell from filesystem device |         | Attempts to Launch EFI Shell application (Shell.efi) from one of the available filesystem devices |

#### Note:

For a "Save Changes" to take effect the system will reboot twice therefore Boot Override selection will not be effective.

Boot Override selection will be effective when no changes are applied to BIOS parameters.

# Chapter 5. Appendices

Thermal Design

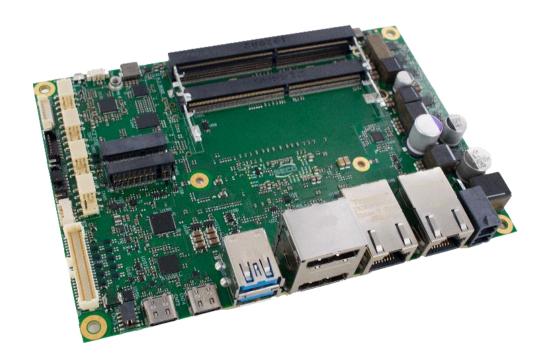

## 5.1 Thermal Design

A parameter that has to be kept in very high consideration is the thermal design of the system.

Highly integrated modules, like this product, offer to the user very good performances in minimal spaces, therefore allowing the system's minimization. On the counterpart, the miniaturizing of IC's and the rise of operative frequencies of processors lead to the generation of a big amount of heat, that must be dissipated to prevent system hang-off or faults.

The board can be used along with specific heatspreaders, but please remember that they will act only as thermal coupling device between the board itself and an external dissipating surface/cooler.

The heatspreader also needs to be thermally coupled to all the heat generating surfaces using a thermal gap pad, which will optimize the heat exchange between the module and the heatspreader.

The heatspreader is not intended to be a cooling system by itself, but only as means for transferring heat to another surface/cooler, like heatsinks, fans, heat pipes and so on.

When using this product, it is necessary to consider carefully the heat generated by the module in the assembled final system, and the scenario of utilization.

Until the board is used on a laboratory shelf, on free air, just for software development and system tuning, then a heatsink with integrated fan could be sufficient for board's cooling. Anyhow, please remember that all depends also on the workload of the processor. Heavy computational tasks will generate much heat with all SOCs versions.

Therefore, it is always necessary that the customer studies and develops accurately the cooling solution for his system, by evaluating processor's workload, utilization scenarios, the enclosures of the system, the air flow and so on.

SECO can provide specific heatspreaders and heatsinks, but their use must be evaluated accurately inside the final system as such accessories shall be used only as a part of a more comprehensive ad-hoc cooling solutions. Please ask SECO for specific ordering codes.

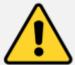

#### Warning!

The thermal solutions available with SECO boards are tested in the commercial temperature range (0-60°C), without housing and inside climatic chamber. Therefore, the customer is suggested to study, develop and validate the cooling solution for his system, considering ambient temperature, processor's workload, utilisation scenarios, enclosures, air flow and so on.

In particular, the heatspreader is not intended to be a cooling system by itself, but only as the standard means for transferring heat to cooler, like heatsinks, cold plate, heat pipes and so on.

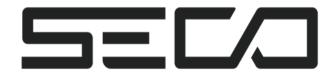

SECO S.p.A. - Via A. Grandi, 20 52100 Arezzo - ITALY Ph: +39 0575 26979 - Fax: +39 0575 350210 <u>www.seco.com</u>